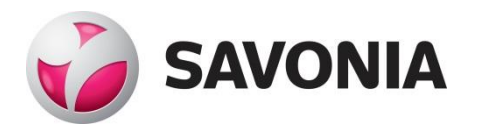

OPINNÄYTETYÖ **- AMMATTIKORKEAKOULUTUTKINTO** TEKNIIKAN JA LIIKENTEEN ALA

# PILOTTIKOON BIOKAASU-LAITOKSEN MITTAUS-DATAN TIETOKANTA

TEKIJÄ: Tuomas Saarelma

## SAVONIA-AMMATTIKORKEAKOULU **ALUMIA ELISEEN ELISEEN SAVONIA-AMMATTIKORKEAKOULU**

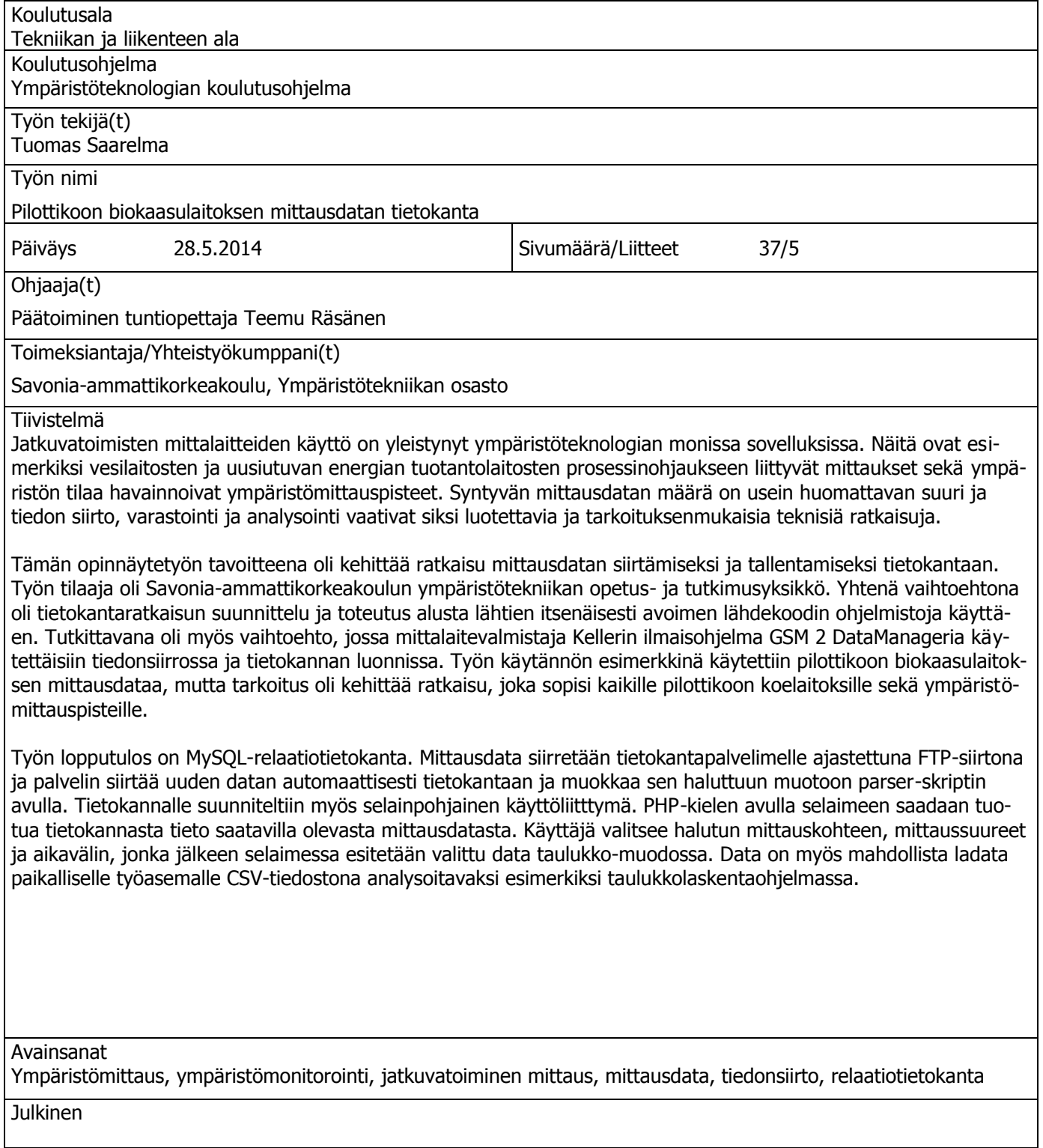

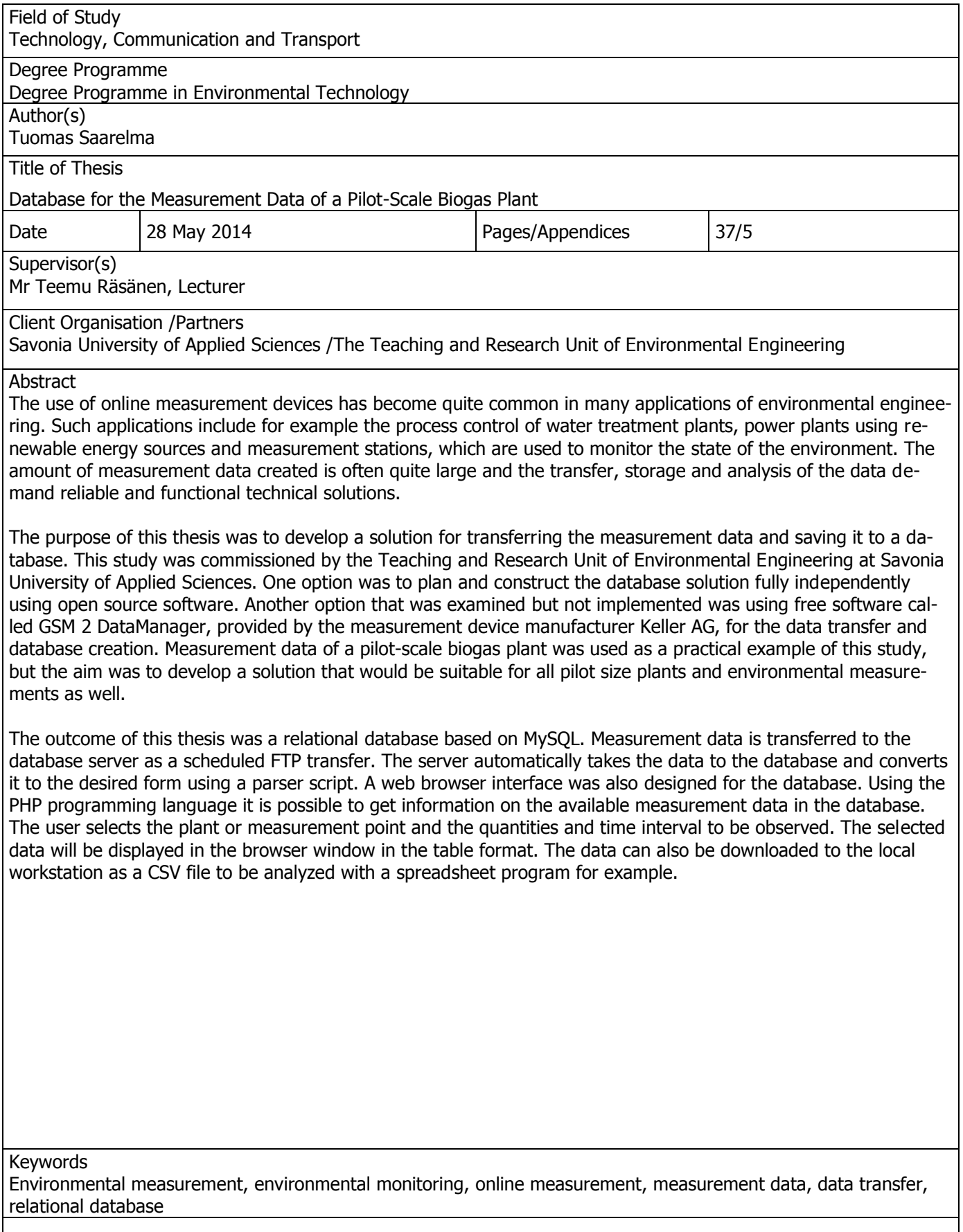

Tämä opinnäytetyö tehtiin Savonia-ammattikorkeakoulun Ympäristötekniikan opetus- ja tutkimusyksikölle. Tarvitsemani pilottikoon koelaitoksia koskevat tiedot sain Ympäristötekniikan opetus- ja tutkimusyksikön edustajilta. Laitevalmistaja Kellerin ohjelmistojen ja tiedonsiirtoratkaisujen asiantuntijoina työn teossa toimivat maahantuojan ja jälleenmyyjän edustajat. Työn tietotekninen toteutus tarjosi ympäristötekniikan opiskelijalle kohtalaisen suuren haasteen, josta minun oli kuitenkin mahdollista selvitä aiemman it-alan työkokemukseni ansiosta. Haluan erityisesti kiittää hyvästä opastuksesta ja joustavasta projektin ohjauksesta työni ohjaajaa tuntiopettaja Teemu Räsästä, joka toimi myös tilaajan edustajana. Kiitokset myös kaikille muille Savonia-ammattikorkeakoulun työntekijöille, jotka ovat olleet työssäni avuksi. Puolisoani haluan kiittää kannustuksesta sekä avusta, jota häneltä sain tietoteknisten kysymysten ratkaisemisessa.

Kuopiossa 7.5.2014

Tuomas Saarelma

## **SISÄLTÖ**

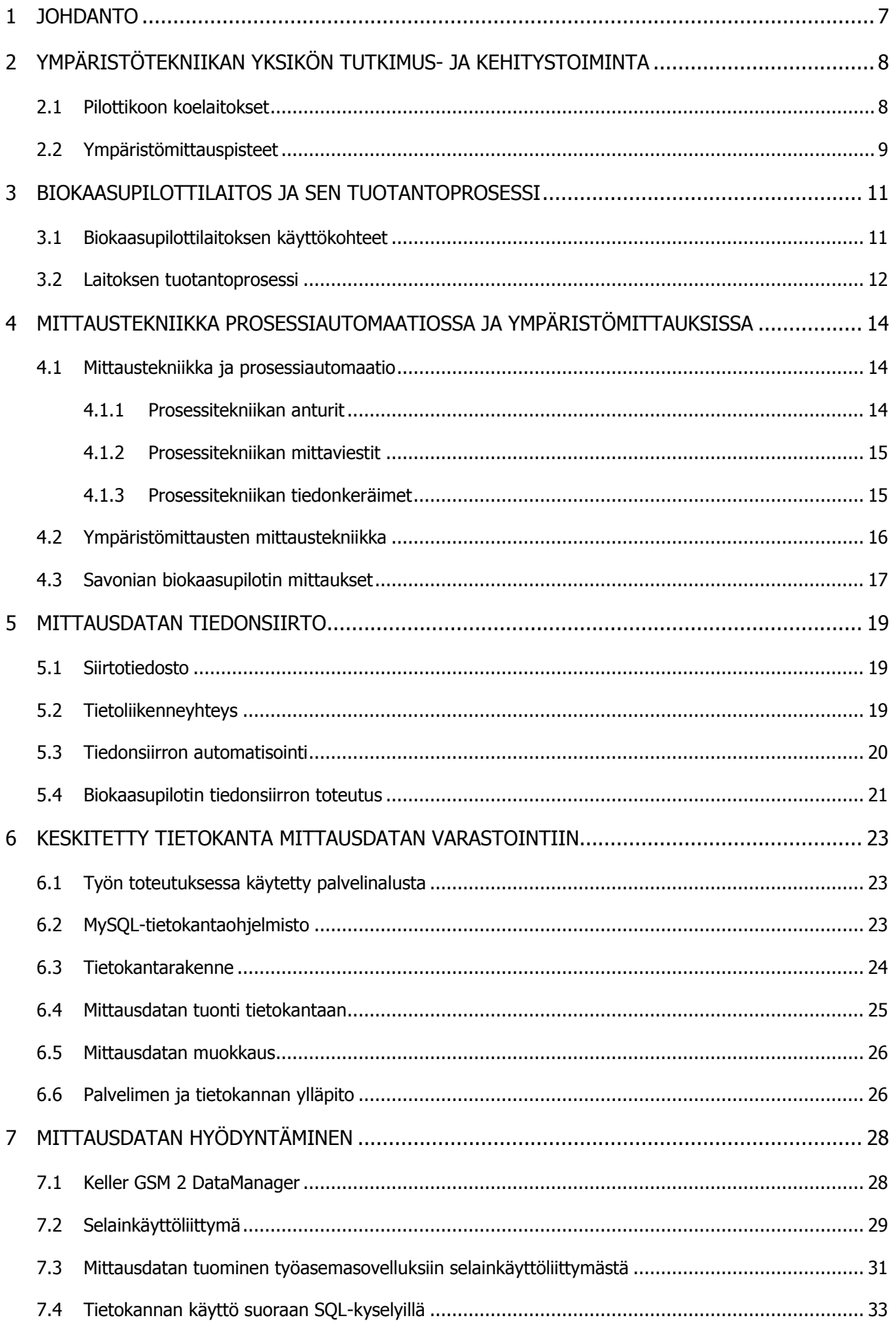

6 (37)

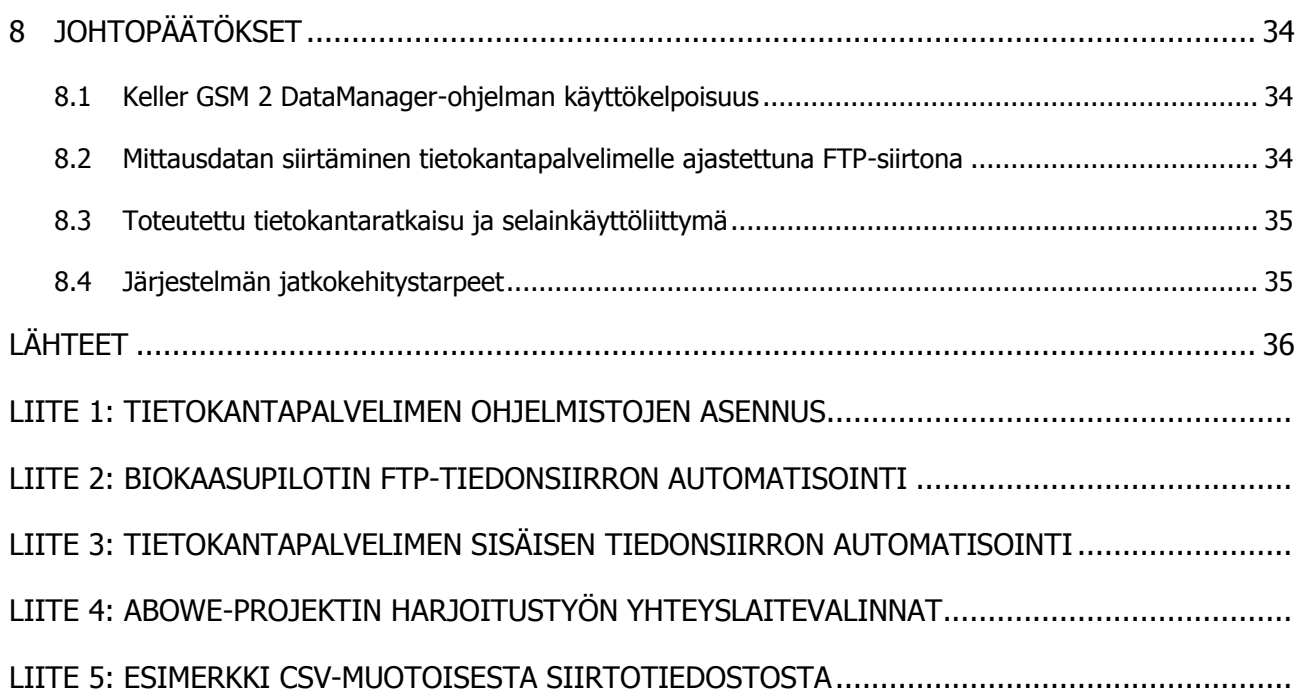

#### 1 JOHDANTO

Tämän opinnäytetyön tavoitteena on ympäristö- ja prosessimittaustiedon keruuratkaisun suunnittelu ja toteutus Savonia-ammattikorkeakoulun ympäristötekniikan opetus- ja tutkimusyksikön tarpeisiin. Keskitettyyn tietokantaan on tarkoitus voida automatisoidusti tallentaa osaston pilottikoon koelaitoksista sekä ympäristömittauspisteistä saatavaa mittausdataa. Työhön sisältyy myös tarvittavien tiedonsiirtoratkaisujen määrittely sekä selainpohjaisen käyttöliittymän luominen datan analysoimiseksi ja hyödyntämiseksi käyttäjien työasemilla. Käyttäjiä voivat olla esimerkiksi Savonian opettajat, opiskelijat ja projektihenkilöstö sekä yhteistyötahojen edustajat. Lisäksi on tarkoitus tutkia, voidaanko mittalaitevalmistaja Keller AG:n ilmaista GSM 2 DataManager -ohjelmaa hyödyntää tietokantaan tallennetun mittausdatan tarkastelussa.

Opinnäytetyössä toteutettavana käytännön esimerkkitapauksena käytetään biokaasupilottilaitosta, joka on työtä aloitettaessa tutkimuskäytössä Stora Enson Varkauden tehtaalla. Muita käytössä olevia ja myöhemmin käyttöön tulevia mittauskohteita ajatellen on lisäksi tarkoitus luoda yksilöity dokumentaatio, jonka avulla tietokantajärjestelmään olisi mahdollista lisätä uusia pilottilaitoksia ja ympäristömittauspisteitä tarkan ohjeistuksen ja tietoteknisten rajapintojen määrittelyn avulla.

Pyrkimyksenä on löytää tietokantapalvelimelle sellainen ohjelmistoalusta, joka perustuu avoimeen lähdekoodiin ja jonka käyttö on oppilaitokselle maksutonta. Taustalla on ajatus sellaisen ratkaisun löytämisestä, jolla voitaisiin Savonian omia käyttötarkoituksia laajemminkin helpottaa ympäristö- ja prosessimittausten tulosten hyödyntämistä.

Työn aihe on ympäristöteknologian opinnäytetyöksi varsin tietotekniikkapitoinen. Työn toteuttamista pidetään kuitenkin mahdollisena, koska sen tekijällä on aiemman työuransa ansiosta kokemusta mm. palvelinohjelmistojen asentamisesta ja konfiguroinnista, tietojärjestelmien ja tietoverkkojen ylläpidosta sekä erilaisista tiedonsiirtoratkaisuista. Tietokannan ja sen kanssa kommunikoivan selainkäyttöliittymän suunnittelu ja toteutus ovat tekijälle silti uudenlainen haaste.

## 2 YMPÄRISTÖTEKNIIKAN YKSIKÖN TUTKIMUS- JA KEHITYSTOIMINTA

Ympäristötekniikan opetus- ja tutkimusyksikkö on osa Savonia-ammattikorkeakoulun Tekniikan Kuopion yksikköä. Ympäristötekniikan osasto tuottaa tutkimus-, kehitys- ja mittauspalveluita yrityksille ja yhteisöille. Lisäksi se harjoittaa soveltavaa tutkimus- ja kehitystoimintaa yhteistyössä yritysten ja eri tutkimuslaitosten kanssa. Yhteistyö lähialueen yritysten ja Kuopion tiedepuistossa sijaitsevien tutkimuslaitosten kanssa on tiivistä. Mainittuja tutkimuslaitoksia ovat Itä-Suomen yliopisto, Geologian Tutkimuskeskus GTK, Valtion Teknillinen Tutkimuskeskus VTT ja Terveyden ja Hyvinvoinnin Laitos THL. Tutkimus- ja kehitystoimintaan (T&K) sisältyvää tutkimustyötä tehdään sekä julkisrahoitteisina soveltavina hankkeina että yrityskohtaisina tilaustutkimuksina. Lisäksi toimintaan kuuluvat tuotekehityspalvelut, laboratorioympäristöjen maksulliset palvelut, ohjatut projekti- ja opinnäytetyöt sekä ajankohtaiset teemakoulutukset ja seminaarit. Vesi ja bioenergia ovat T&K-toiminnan painopistealueet. Talousveden ja jäteveden käsittelyprosesseihin ja vesistöjen kunnostuksiin liittyvä menetelmäkehitys ovat veteen liittyvää soveltavaa T&K-toimintaa. Bioenergiaan liittyvä toimintaa keskittyy maatalouden lietteiden hyötykäyttöön ja biokaasuteknologioihin. (Savonia.fi)

#### 2.1 Pilottikoon koelaitokset

Pilot-kokoluokan tutkimuksilla saadaan tuloksia, jotka ennustavat täyden koon tuotantolaitoksen prosessien toimintaa luotettavammin kuin laboratoriokokeista saatavat tulokset. Pilottikoon laitos on usein välttämätön välivaihe ennen täyden tuotantokoon laitosten rakentamista, jotta voidaan arvioida sekä prosessien toimintaa tuotantomittakaavassa että laitoshankkeen taloudellisen kannattavuuden edellytyksiä.

Ympäristötekniikan opetus- ja tutkimusyksiköllä on käytettävissään useita pilottikoon koelaitoksia: vesilaitospilotti, jätevesipilotteja (jätevesilaitos sekä maasuodattamoita), mobiili biokaasupilotti sekä mobiili biojalostamopilotti. Pilot-pintavesilaitos (kuva 1) ja sen kanssa samoissa tiloissa Kuopion Microteknialla sijaitsevat koevesijohtoverkosto ja analyysilaboratorio muodostavat vesilaitostutkimusympäristön, jossa voidaan tutkia ja kehittää vedenkäsittelymenetelmiä. Pilot-maasuodattamoiden avulla voidaan lisäksi testata haja-asutusalueiden jätevesien käsittelyssä käytettävien maasuodattamoiden puhdistusprosessin toimintaa erilaisia suodatinmateriaaleja ja -rakenteita käytettäessä. Microteknialla on myös jätevedenpuhdistamon toimintaa mallintava minikoon pilottilaitos. Vuonna 2009 valmistunut pilot-mittakaavan siirrettävä biokaasureaktori mahdollistaa eri kohteissa paikan päällä tehtävän anaerobisen biokaasutuotannon tutkimuksen. (Savonia.fi) Biokaasupilotista ja sen tuotantoprosessista kerrotaan tarkemmin luvussa 3.

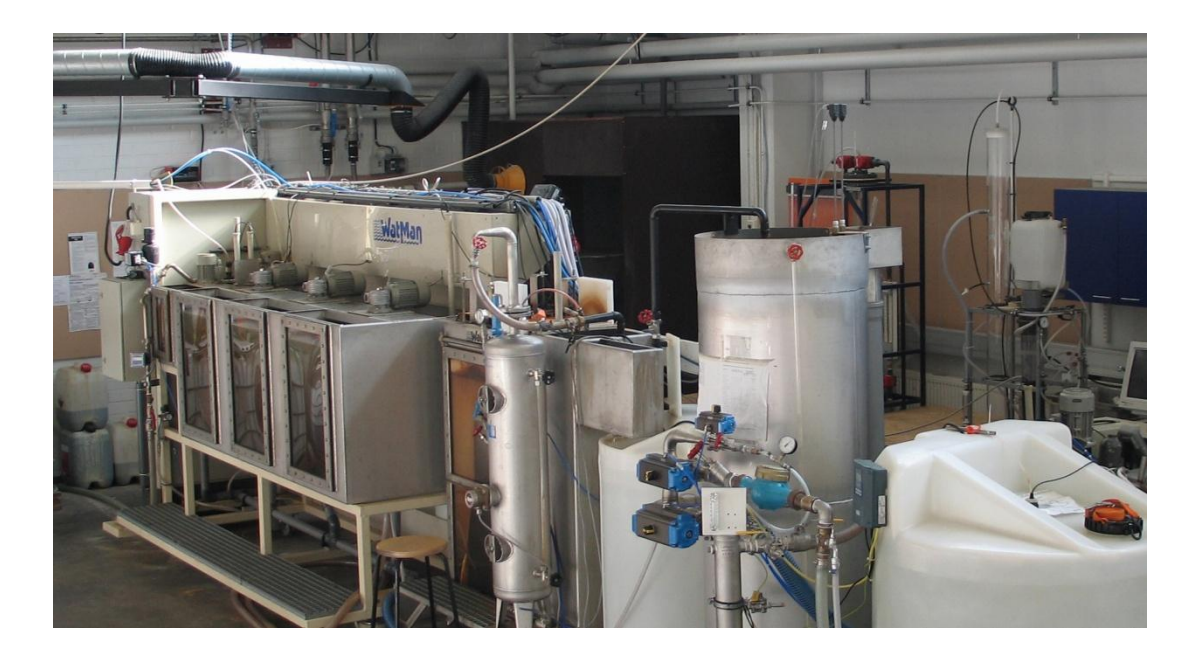

KUVA 1. Savonian Pilot-pintavesilaitos (Savonia-ammattikorkeakoulu 2013)

Kevättalvella vuonna 2014 otettiin käyttöön uusi, osana ABOVE-hanketta rakennettu biojalostamo. Hanke kuuluu Euroopan Unionin Itämeren ohjelmaan, jonka tavoitteena on testata jätteiden biologiseen hyötykäyttöön soveltuvia kehittyneitä menetelmiä. Biojalostamon prosessissa käsitellään erilaisia orgaanisia jätteitä. Bioprosessin tuloksena syntyy teollisuuskemikaaleja ja polttoaineita. Prosessissa syntyy myös lannoitteiden valmistukseen soveltuvia kiinteitä aineita. Pilottikoon biojalostamoa testattiin ensimmäiseksi Savon Sellun kartonkitehtaan puhdistamolietteillä. Seuraavat tutkimuskohteet ovat jätteenkierrätyslaitos Lounais-Puolassa sekä broileritila Ruotsissa Västeråsin lähellä. (Savonia.fi)

## 2.2 Ympäristömittauspisteet

Tilaajan toiveesta tässä työssä otetaan huomioon pilottikoon koelaitosten lisäksi myös Savonian tulevaisuudessa käyttöön otettavat ympäristömittauspisteet. Niiden kohdalla pätevät samat perusperiaatteet tiedonsiirron ja tietojen tallentamisen suhteen kuin pilottikoon koelaitoksillakin.

Ympäristön tilaa monitoroidaan erilaisten ympäristömittausten avulla. Mittaustuloksia käytetään ympäristön tilan muutoksia arvioitaessa ja niistä raportoitaessa, viranomaislupien noudattamista valvottaessa ja sidosryhmille tiedotettaessa. Myös monet kansainväliset sopimukset edellyttävät ympäristötiedon keräämistä. Seurannan tavoitteena on kerätä tietoa sekä luonnollisista että ihmisten aiheuttamista muutoksista ympäristön tilassa. Lainsäädännön asettamat velvoitteet ja kansalaisten lisääntyvä kiinnostus elinympäristöään kohtaan kasvattavat tarvetta ympäristön monitorointiin. (Vanhanen, Mikkanen, Nikula ja Hiltunen 2007, 4-6)

Ympäristömonitoroinnin voidaan katsoa kattavan seuraavat osa-alueet (Vanhanen ym. 2007, 6):

- ilmanlaatumittaukset
- päästömittaukset
- sisävesimittaukset
- merivesimittaukset
- maaperä ja pohjavesi
- säteily
- biologisten uhkien seuranta sekä
- sää.

Laboratoriossa jälkikäteen analysoitavaa näytettä keräävistä mittausmenetelmistä siirryttiin teollisuusautomaatiossa 1990-luvulla voimakkaasti kohti jatkuvatoimisten mittausten käyttöä. Jatkuvatoimiset mittalaitteet liitettiin osaksi prosessinvalvonnan ja ohjauksen järjestelmiä. Tämä tekninen kehitys on luonut uudenlaisia mahdollisuuksia myös etämonitorointiin ympäristösovelluksissa. (Vanhanen ym. 2007, 8) Jatkuvatoimisesta ympäristön muutosten seurannasta on selkeitä hyötyjä. Antureiden mittaustiheyttä ja datan lähetystiheyttä pystytään muuttamaan tarpeen mukaan kustannusten juurikaan muuttumatta. Näin saadaan kerättyä riittävän tiheitä ja pitkäkestoisia datasarjoja tarkkailtavista ilmiöistä kustannustehokkaasti ja lähes reaaliaikaisesti. Perinteisiin menetelmiin verrattuna etuna on muun muassa äkillisten, lyhytaikaisten ilmiöiden havainnointimahdollisuus sekä se, että data on välittömästi käytettävissä sähköisessä muodossa. (Huttula, Bilaletdin, Härmä, Kallio, Linjama, Lehtinen, Luotonen, Malve, Vehviläinen ja Villa 2009, 14) Kuvassa 2 on esitetty esimerkki ympäristömittauspisteiden tiedonkeruusta sekä mittausdatan keskitetystä tallentamisesta ja hyödyntämisestä.

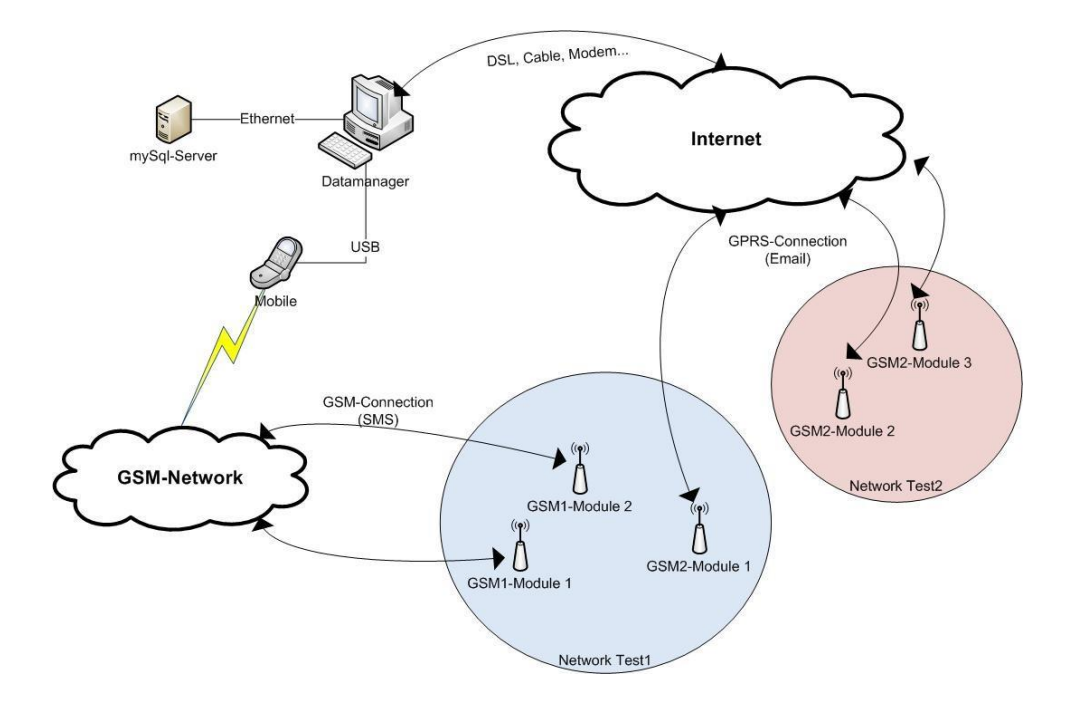

KUVA 2. Esimerkki ympäristömittauspisteiden tiedonkeruusta. Kyseessä ON Keller GSM 2 Data-Manager -ohjelman avulla toteutettu tiedonkeruuratkaisu (Gautschi 2013).

## 3 BIOKAASUPILOTTILAITOS JA SEN TUOTANTOPROSESSI

Savonia-ammattikorkeakoulun pilot-kokoluokan siirrettävä biokaasulaitos (kuva 3) valmistui syksyllä 2009. Sen suunnitteli ja rakensi Metener Oy. Laitos rakennettiin teräksisen merikontin sisään ja se on kuorma-autolla siirrettävissä eri käyttökohteisiin. Laitoksesta käytetään siksi myös termiä mobiililaitos. (Manu 2011)

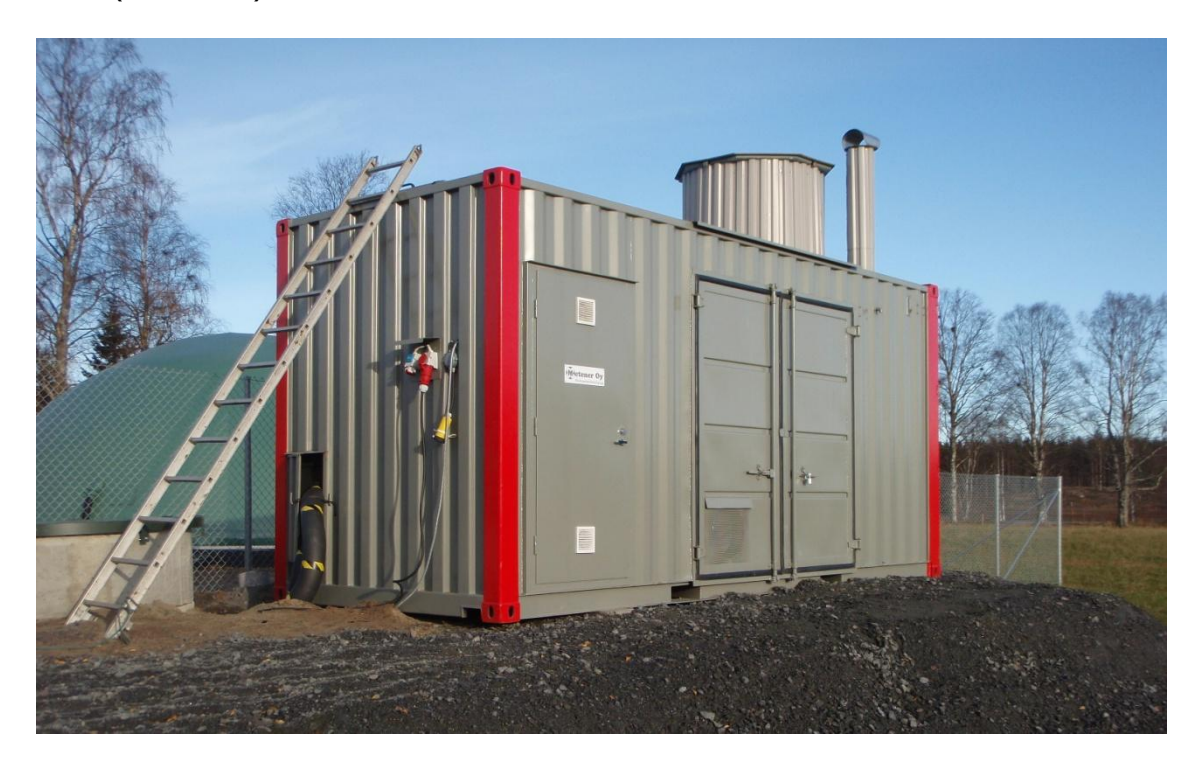

KUVA 3. Biokaasupilottilaitos (Savonia-ammattikorkeakoulu 2010)

#### 3.1 Biokaasupilottilaitoksen käyttökohteet

Savonian pilottikoon biokaasulaitos on tarkoitettu koulutus- ja tutkimuskäyttöön. Laitoksen ensimmäinen sijoituspaikka oli Maa- ja elintarviketalouden tutkimuskeskuksen (MTT) Pohjois-Savon tutkimusasema Maaningalla, jossa tutkittiin biojätteen ja jätevesilietteen yhteismädätystä yhteistyössä MTT:n kanssa osana Savonia-ammattikorkeakoulun, Jätekukko Oy:n ja Savon Voima Oyj:n esiselvityshanketta kevään ja kesän 2010 aikana. Hankkeen tavoitteena oli selvittää keskitetyn biokaasulaitoksen toimintaedellytyksiä Pieksämäen jätevedenpuhdistamon yhteydessä. (Manu 2011) Syksyllä 2011 biokaasulaitos oli tutkimuskäytössä Lapinlahdella, jossa prosessiin syötettävinä jätejakeina käytettiin jätevesilietteitä Lapinlahden, Iisalmen ja Kiuruveden kunnallisilta jätevedenpuhdistamoilta (Janhunen 2012).

Vuonna 2013 Stora Enson Varkauden tehtailla suoritettiin Metli - Palveluliiketoimintaa metsäteollisuuden lietteistä -hankkeen puitteissa kahdeksan kuukautta kestänyt koeajo tehtaan substraateille. Tässä yhteydessä tutkittiin myös metaanintuottopotentiaalia biojätteen kanssa. (Huopana)

#### 3.2 Laitoksen tuotantoprosessi

Biokaasulaitoksessa on kaksi 3 m<sup>3</sup>:n kokoista automaattisekoittimilla varustettua reaktoria (kuva 4), joissa mädätetään orgaanista ainesta anaerobisissa olosuhteissa biokaasun tuottamiseksi. Reaktoreita lämmitetään polttamalla laitoksen tuottamaa biokaasua laitoksen kaasukattilassa. Lämpötilan säätöön voidaan lisäksi käyttää myös sähkövastuksia. (Manu 2011) Lämmitys on toteutettu vesikierron avulla (Savonia-ammattikorkeakoulu). Mesofiilinen ja termofiilinen mädätys ovat molemmat mahdollisia lämpötilan säädön ansiosta. Mesofiilisesta prosessista puhutaan, kun lämpötila on 35...37 °C ja termofiilisen prosessin lämpötila-alue on 50...55 °C (Kangas ja Liuksia 2011-1).

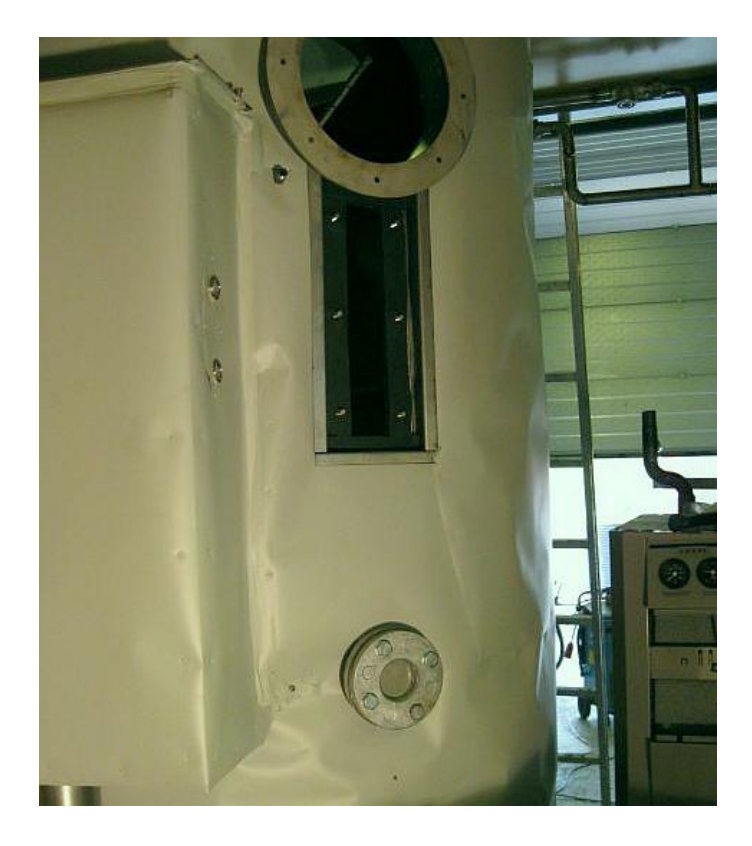

KUVA 4. Toinen biokaasupilotin reaktoreista

Nestemäiset syötteet pumpataan reaktoreihin uppopumpulla. Kiinteät materiaalit syötetään ruuvikuljettimella. Liian suuressa palakoossa olevan kiinteän syötteen hienontamiseksi laitoksessa on murskausyksikkö, jonka leikkurissa materiaalin hienontavat kaksi vastakkaisiin suuntiin pyörivää terää. Tuotettu kaasu kerätään tilavuudeltaan 1 m<sup>3</sup> kokoiseen kaasuvarastoon. Varaston täyttyessä kaasun polttoprosessi käynnistyy automaattisesti laitoksen kaasukattilassa, jonka teho on 2 kW. (Manu 2011) Laitoksen pohjapiirros on esitetty kuvassa 5.

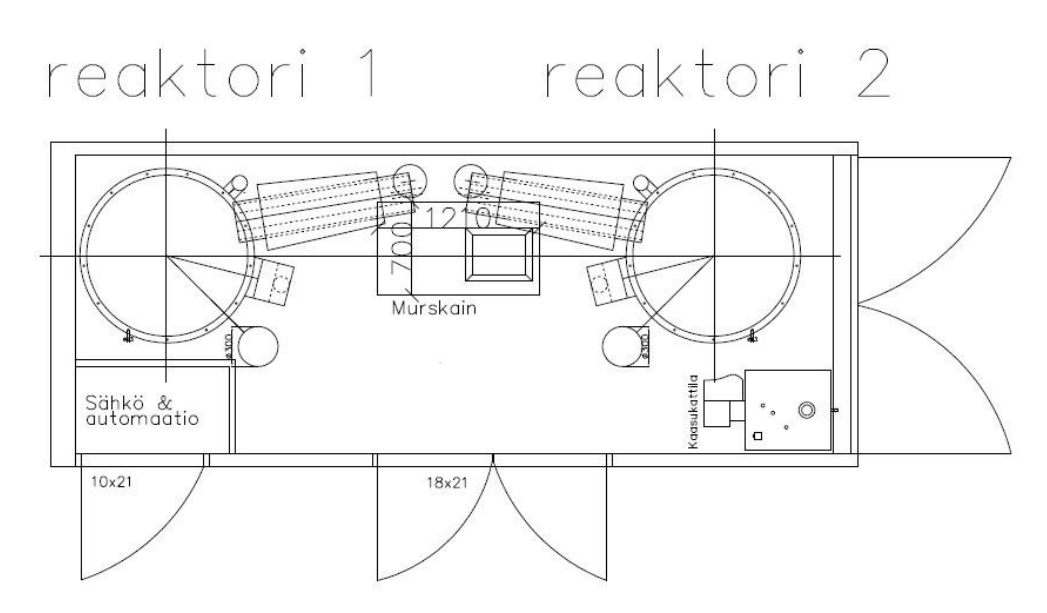

KUVA 5. Biokaasupilotin pohjapiirros (Savonia-ammattikorkeakoulu 2013)

Laitoksen automaatio on LabView-pohjainen (Savonia-ammattikorkeakoulu). Laitosta käytetään hallintapaneeliin kautta. Prosessin käynnistys, valvonta, säätötoimenpiteet ja alasajo tapahtuvat laitosprosessien hallintaohjelman avulla. Hallintaohjelmassa näkyvät mm. seuraavien toimielinten tilatiedot:

- ruuvikuljettimet
- syöttöpumppu
- syöttö- ja poistoventtiilit
- sekoittimet
- reaktorien lämmityspiirit
- kaasukattila.

Muita hallintaohjelman näyttämiä tietoja ovat mm. syöttöasetukset, kaasun metaanipitoisuus, kaasuvaraston täyttöaste sekä hälytystiedot. Hälytykset ja raportit voidaan lähettää automaattisesti SMS-viestinä ohjelmaan tallennettuihin matkapuhelinnumeroihin. (Manu 2011)

## 4 MITTAUSTEKNIIKKA PROSESSIAUTOMAATIOSSA JA YMPÄRISTÖMITTAUKSISSA

Mittalaitteita käytetään fysikaalisten ja kemiallisten suureiden ilmaisemiseen, muuntamiseen, välittämiseen ja tallentamiseen. Välillisesti niitä käytetään myös mitattujen suureiden ohjaamiseen ja säätämiseen. Metrologialla tarkoitetaan mittausta koskevaa tiedon aluetta ja se käsittelee keskeisesti suureita, mittayksiköitä, mittauksia, mittaustulosten käsittelyä ja luotettavuuden arviointia sekä mittausten suorittamiseen liittyvien inhimillisten tekijöiden vaikutusta. Mittaustekniikka on mittauksiin sovellettavaa teknologiaa. Sen osa-alueita ovat anturitekniikka, signaalitekniikka ja mittausjärjestelmät. (Aumala 2006, 12 - 14) Mittaustekniikassa tavoitteena on löytää laitteet ja menetelmät, joiden avulla saadaan riittävän oikeaa tietoa. Lisäksi pyritään määrittämään mahdollisen mittausvirheen suuruus. (Halko, Härkönen, Lähteenmäki ja Välimaa 1994, 7)

#### 4.1 Mittaustekniikka ja prosessiautomaatio

Prosessiautomaatiossa mittaustekniikka on osa prosessin seurantaan ja ohjaukseen käytettävää automaatiojärjestelmää. Laboratoriomittausten avulla voidaan laajentaa mitattavien suureiden määrää niin, että kaikista prosessin hallinnan kannalta tärkeistä suureista saadaan mittaustietoa. Laboratoriomittaukset on usein suoritettava käsin tehtävinä kertaluontoisina analyyseinä. (Aumala 2006, 17 - 18)

Prosessin ohjaukseen käytetyn automaatiojärjestelmän osia mittaustekniikan ohella ovat säätötekniikka, valvomotekniikka, ohjaus- ja toimilaitetekniikka sekä tietojenkäsittelyyn liittyvä tekniikka. Ohjaukset ja säädöt suoritetaan kytkinlaitteilla, venttiileillä ja sähkömoottorikäytöillä. (Aumala 2006, 17 - 18) Instrumentointi on automaatiojärjestelmän rakentamisen tärkeä osa-alue. Instrumentti on yleisnimitys teollisuusprosessin mittaamiseen, tiedon muokkaamiseen, välittämiseen ja prosessin ohjaukseen käytetyille laitteille. (Sivonen 2000, 5)

#### 4.1.1 Prosessitekniikan anturit

Anturi on mittaamiseen käytettävä laite. Anturin tuntoelin muuttaa mitattavan suureen helpommin mitattavaan muotoon. Myös sähköiseen liitäntään sekä mekaaniseen kiinnitykseen ja suojaukseen liittyvät elimet ovat usein osa anturia. Tavallisimpia prosessitekniikassa mitattavia suureita ovat lämpötila, paine, pinnankorkeus ja virtaus. Anturin tehtävänä on muuttaa näiden suureiden arvot toiseen muotoon, yleensä sähköiseksi viestiksi. Aiemmin automaatiojärjestelmissä käytettiin yleisesti myös paineviestiä eli pneumaattista signaalia. (Halko ym. 1994, 16)

Mitta-anturi tuottaa analogisen viestin, joka muunnetaan digitaaliseen muotoon AD-muuntimella (Mäkinen ja Huttula 2012, 17). Nykyaikainen anturi voi sisältää myös signaalinkäsittelyominaisuuksia ja lähettimen (Halko ym. 1994, 16). Mikäli AD-muunnos tehdään jo anturissa, kyseessä on digitaalinen anturi ja tieto siirretään dataloggerille digitaalisessa muodossa (Mäkinen ja Huttula 2012, 17).

#### 4.1.2 Prosessitekniikan mittaviestit

Standardiviestiä käytettäessä määritellään mitattavalle suureelle mittausalue, jonka suurin ja pienin arvo merkitään viestin arvoilla 0 % ja 100 %. Tästä on se hyöty, että eri suureiden mittaustietoja voidaan käsitellä samoissa laitteissa. Tavallisin sähköinen standardiviesti on tasavirta 4…20 mA. Se on suositeltavampi kuin jonkun verran käytetty 0…20 mA virtaviesti, koska siinä käytetään niin sanottua elävää nollaa, toisin sanoen mittausalueen alinta arvoa vastaa 0 mA:n sijaan 4 mA. Tällöin lähetin saa tarvitsemansa virran signaalijohtoa pitkin (kyseessä on kaksijohdinjärjestelmä) ja lisäksi jännitteen tai virran puuttuessa tiedetään kyseessä olevan vikatilanteen. (Halko ym. 1994, 16 - 17)

Standardoituja tasajänniteviestejä ovat +1…+5 V, 0…5 V, 0…10 V ja –10…+10 V. Jänniteviesti on virtaviestiin verrattuna varsin herkkä häiriölle ja sitä kannattaa käyttää vain laitteiden sisäisessä tiedonsiirrossa. Paineilmaa viestin siirtoon käytettäessä (pneumaattinen viesti) standardiviestin painealue on 20…100 kPa. (Halko ym. 1994, 17)

#### 4.1.3 Prosessitekniikan tiedonkeräimet

Prosessimittauksissa käytetään mittaustiedon keräämiseen tiedonkeräimiä eli dataloggereita. Dataloggeri on elektroninen laite (yksinkertaisimmillaan piirikortti), joka vastaanottaa mittaustiedon, mahdollisesti prosessoi sitä ja tallentaa sen omaan muistivarastoonsa. Dataloggerissa voi olla myös tiedonsiirtoyksikkö, joka huolehtii tiedon siirtämisestä eteenpäin. (Mäkinen ja Huttula 2012, 17) Kuvassa 6 on esitetty erilaisia tiedonkeräimiä.

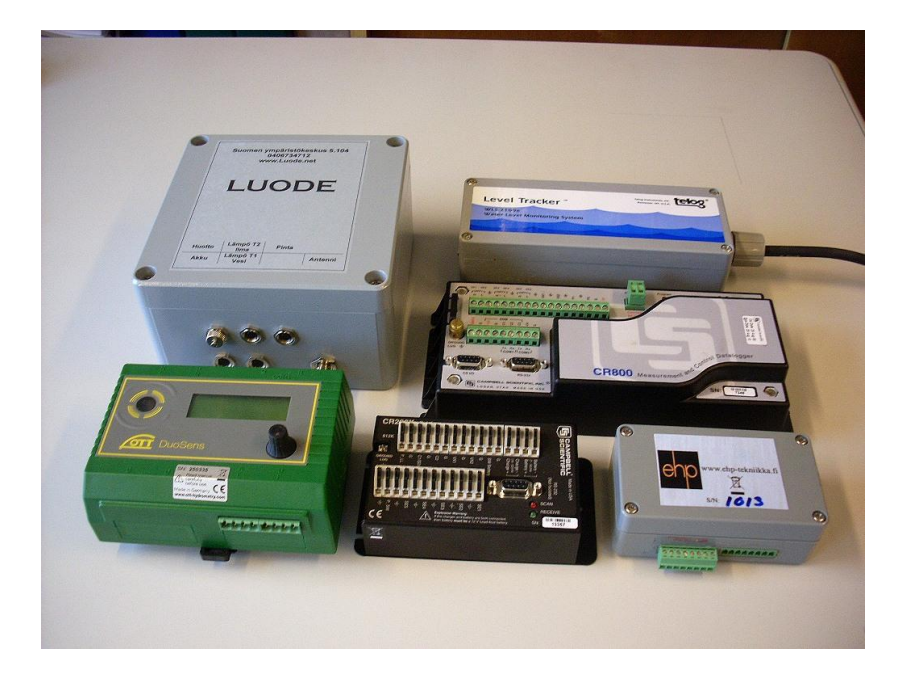

KUVA 6. Tiedonkeräimiä eli dataloggereita (Mäkinen 2012)

#### 4.2 Ympäristömittausten mittaustekniikka

Ympäristömittauspisteille tyypillistä on se, että useinkaan ei ole mahdollista käyttää suoraan verkkovirtaa mittalaitteiden voimanlähteenä ja siksi turvaudutaan akkuihin, joita ladataan verkkovirralla tai mittauspisteeseen asennettujen aurinkokennojen (kuva 7) avulla. Antureiden automaattiset puhdistusmekanismit vähentävät antureiden huoltotarvetta ja mittaustarkkuus samalla myös paranee. Niiden käyttö ei ympäristömittauspisteissä ole kuitenkaan välttämättä mahdollista, jos verkkovirtaa ei ole saatavilla, sillä automaattinen puhdistus lisää mittalaitteen virrankulutusta. Toisaalta paikan päällä käyntiä vaativa manuaalinen puhdistus on pitkien välimatkojen takia usein epäkäytännöllinen ja kustannuksia lisäävä ratkaisu. Akkujen kestävyys tulee mitoittaa siten, että virran riittävyys taataan myös talviaikaan, kun aurinkokennoille osuvan auringonsäteilyn määrä on pienimmillään. (Kukkonen 2012, 18) Mittaukseen ja tiedonsiirtoon käytettävien laitteiden mittaus- ja käyttölämpötilojen rajat tulee selvittää ennen laitteiston valintaa. Myös laitteiston kosteudensiedosta tulee varmistua. (Mäkinen ja Huttula 2012, 18)

Ympäristömittauksissa käytetään mittaustiedon keräämiseen tiedonkeräimiä eli dataloggereita aivan kuten prosessitekniikankin sovelluksissa. Ympäristömittauspisteen dataloggerin tiedonsiirtoyksikkö huolehtii tiedon siirtämisestä eteenpäin useimmiten langattomasti. Ympäristömittauspisteessä käytettävän tiedonkeräimen muistikapasiteetin on oltava mitoitettu niin suureksi, että käyttövirran saannin keskeytyessä ja tiedonsiirtokatkosten sattuessa laite kykenee tallentamaan kaiken kertyvän mittausdatan sisäiseen muistiinsa ja lähettämään sen myöhemmin eteenpäin, kun tilanne normalisoituu. (Mäkinen ja Huttula 2012, 17) Tiedonsiirtotekniikoista kerrotaan luvussa 5.

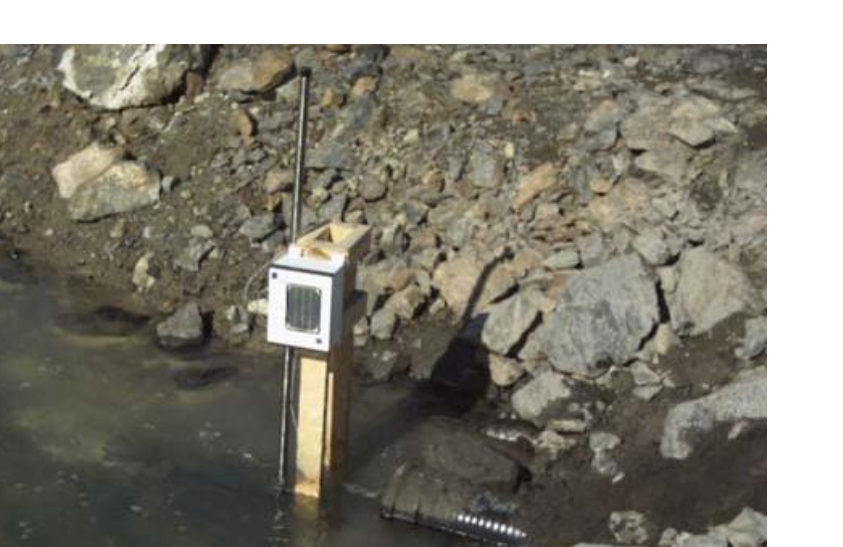

KUVA 7. Aurinkokennolla varustettu vedenlaadun mittauspiste (EHP-Tekniikka Ltd, 2011)

Ympäristömittausten mittausdatan tiedonsiirtoprotokollissa on myös omat erityispiirteensä. SDI-12 (Serial Data Interface at 1200 baud) on viestiprotokolla, joka on kehitetty akuista käyttövirtansa saavien tiedonkeräimien ja ympäristömittauksiin tarkoitettujen, mikroprosessoriohjattujen mittalaitteiden väliseen tiedonsiirtoon. Tiedonsiirto tapahtuu sarjamuotoisena liikenteenä 1200 baudin signalointitaajuudella. (sdi-12.org) SDI-12 käyttää kolmea sähköjohdinta: sarjamuotoisen datan johdin, 12 voltin johdin sekä maajohdin. Mittalaitteille (sensoreille) syötetään käyttövirta SDI-12 -liitännän kautta. Samaan väylään voidaan kytkeä kymmenenkin mittalaitetta. Tiedonsiirto tapahtuu kaksisuuntaista sarjamuotoisen datan johdinta pitkin. Tiedonkeräin voi kommunikoida kerrallaan vain yhden mittalaitteen kanssa. Siirrettävä data koostuu ASCII-merkeistä. (National Instruments)

#### 4.3 Savonian biokaasupilotin mittaukset

Pilottikoon biokaasulaitokselta mittausdatatietokantaan siirretään mittausten aikaleima (mittausajankohdan vuosi, päivämäärä ja kellonaika) sekä seuraavat mittaustulokset:

- Reaktorin 1 tuotto 24 tunnin ajalta (l/d)
- Reaktorin 1 tuotto 1 tunnin ajalta (l/h)
- Reaktorin 1 keskimääräinen tuotto (l/h)
- Reaktorin 1 lämpötila (°C)
- Reaktorin 1 metaanipitoisuus (%)
- Reaktorin 2 tuotto 24 tunnin ajalta (l/d)
- Reaktorin 2 tuotto 1 tunnin ajalta (l/h)
- Reaktorin 2 keskimääräinen tuotto (l/h)
- Reaktorin 2 lämpötila (°C)
- Reaktorin 2 metaanipitoisuus (%)
- Kaasukattilan lämpötila (°C).

Mittaustiedot välitetään kaasuntuotannon osalta pulssiviesteinä yhden pulssin vastatessa 10 litran kaasumäärää. Lämpötila- ja pitoisuustiedot välitetään virtaviesteinä. Laitoksessa ei ole käytössä dataloggeria, vaan mittalaitteet on yhdistetty suoraan ohjaustietokoneen sisäisiin PC-kortteihin. Prosessin lämpötilat ja metaanipitoisuus mitataan kerran tunnissa. Biokaasun tuotto mitataan kumulatiivisesti edeltävän vuorokauden ja yhden tunnin ajalta. Lisäksi ilmoitetaan laskennallinen kaasun tuoton keskiarvo. Reaktorien lämpötilamittaukset toimivat ohjaustietona reaktoreiden lämmitykselle. Jälkikäteistarkastelussa voidaan myös tutkia, onko lämpötila pysynyt mikrobitoiminnan kannalta optimaalisella alueella tai vaihtoehtoisesti voidaan lämpötilan ja kaasuntuoton ristiinvertailulla määrittää, mikä tämä optimaalinen lämpötila-alue on, jos se ei ole jo etukäteen tiedossa. Biokaasun tilavuustuoton ja kaasun metaanipitoisuuden avulla saadaan määritettyä kulloinkin käytettävän syötemateriaalin energiantuotantopotentiaali.

## 5 MITTAUSDATAN TIEDONSIIRTO

Tässä luvussa esitellään Savonia-ammattikorkeakoulun Ympäristötekniikan osaston mittausdatan tiedonsiirtoon käytettävissä olevia tekniikoita yleisellä tasolla. Tarkastelussa otetaan huomioon sekä käytössä olevat tekniikat että tulevaisuudessa ajankohtaisiksi tulevat tiedonsiirtotarpeet. Lisäksi alaluvussa 5.4 kuvaillaan erikseen biokaasupilottilaitoksella käytettäväksi valittua tekniikkaa.

Mittaustiedon siirtäminen mittauskohteesta keskitettyyn tietovarastoon (tietokantaan) tapahtuu yleensä ajastettuna tapahtumana ja tiedonsiirtotapahtumien aikaväli voi olla melko pitkä varsinkin ympäristömittauspisteissä, joissa ei ole kiinteitä tiedonsiirtoyhteyksiä. Mikäli dataloggerissa on tiedonsiirtoyksikkö, niin se voi itsenäisesti huolehtia tiedon siirtämisestä eteenpäin. Tämä on tarkoituksenmukainen tapa ympäristömittauspisteissä. Savonian pilottikoon laitoksissa on käytössä prosessiautomaation ohjaus-PC:t, joiden kautta tiedonsiirto voidaan myös toteuttaa.

#### 5.1 Siirtotiedosto

Siirrettävä tieto pyritään tallentamaan muotoon, joka on mahdollisimman monen erilaisen ja yleisesti käytetyn ohjelmaympäristön tunnistettavissa. Yksi tyypillinen muoto, johon dataloggerit tallentavat mittaustiedon, on CSV-tiedostomuoto, jonka tiedostopääte on .csv. Tällaista tiedostoa kutsutaan yleisesti myös määrämuotoiseksi tekstitiedostoksi. Tiedostoformaatille ominaista on tekstitiedoston taulukkomuotoinen rakenne, jossa erilliset tietokentät erotetaan pilkulla, puolipisteellä tai muulla merkillä ja taulukon rivit rivinvaihtomerkillä. Merkkijonomuotoista tietoa sisältävät tietueet voidaan lisäksi osoittaa lainausmerkkien avulla. Tällaisen tiedoston tiedostopääte voi olla myös .txt, jos näin halutaan määritellä.

Jotkin dataloggerit osaavat tallentaa tietoa myös yleisesti käytettävään Microsoft Excel -tiedostomuotoon (.xls). Lisäksi on olemassa anturi- ja dataloggerivalmistajien käyttöön ottamia, valmistajakohtaisia tiedostomuotoja, jotka eivät yleensä ole yhteensopivia muiden kuin kyseisen valmistajan omien ohjelmistojen kanssa.

#### 5.2 Tietoliikenneyhteys

Kun kerättyä mittaustietoa on tarpeen siirtää mobiilista pilottilaitoksesta, ympäristömittauspisteestä tai vaikkapa teollisuuslaitoksenkin mittauskohteista muualla sijaitsevalle tietokantapalvelimelle, tarvitaan tietoliikenneyhteys. Yhteys voidaan muodostaa monin eri tavoin:

- dataloggerin mobiililaajakaista (GSM-data tai yleisemmin GPRS) tai SMS-tekstiviesti
- valvomo-PC:n internet-yhteys: mobiililaajakaista, LAN/WLAN

Muutamaa suuretta mittaaville yksinkertaisille laitteille GSM-data voi olla sopiva vaihtoehto. Mikäli mittausvälit ovat tiheät, mitattavia suureita paljon ja mittausdataa kertyy runsaasti, niin GPRS on tällöin yleensä edullisempi vaihtoehto. GPRS-yhteyttä voi pitää koko ajan auki ja siitä veloitetaan vain siirretyn datamäärän mukaan, ei aikaperusteisesti. (Kukkonen 2012, 25)

ABOWE-projektin biojalostamoon informaatiotekniikan opiskelijoiden harjoitustyönään tekemät mobiilin internet-yhteyden yhteyslaitevalinnat voivat toimia malliratkaisuna muidenkin pilottilaitosten tietoliikenneyhteyksiä toteutettaessa. Harjoitustyön tulokset on näiltä osin esitetty liitteessä 4. Vaihtoehtoisesti voidaan mobiililaitoksen kulloisenkin sijoituspaikan LAN- tai WLAN-yhteyttä käyttää internet-yhteyden muodostamiseen, mikäli sellainen on käytettävissä.

#### 5.3 Tiedonsiirron automatisointi

Luotettava ja kustannuksiltaan pieni usein toistuva mittausdatan siirto tietokantaan saadaan toteutettua ajastetun, automatisoidun tiedonsiirron avulla. Tällöin tiedonsiirtoon ei tarvita järjestelmän käyttäjän työpanosta. Ajastuksen asetuksia määriteltäessä tulee päättää sopiva aikaväli tiedonsiirtokertojen välillä. Prosessiautomaatiossa mittausdataa saatetaan kerätä hyvinkin tiheällä aikavälillä ja tiedonsiirtojen tulee tapahtua niin usein, että käytetty tiedon välivarasto ei pääse täyttymään ennen kuin tieto saadaan siirrettyä. Tämä koskee etenkin dataloggereiden rajallista muistikapasiteettia. Ympäristömittauksissa tarkkaillaan toisinaan niin hitaita muutoksia, että mittausväli ja datansiirtoväli voivat olla pidempiä, esimerkiksi vain kerran vuorokaudessa tai harvemminkin.

Prosessiautomaatiossa tiedonsiirron automatisointi voidaan toteuttaa kahdella erilaisella, yleisimmin käytetyllä perustekniikalla:

- dataloggerin ajastus- ja tiedonsiirto-ominaisuudet
- ajastettu FTP-siirto prosessinohjaus-PC:n avulla

Ympäristömittauspisteiden kohdalla ollaan usein dataloggerin suorittaman ajastetun tiedonsiirron varassa. Dataloggerin tiedonsiirtotiheyttä on mahdollista säätää mittauskohteen tarpeen mukaiseksi. Jotta dataa ei häviäisi tiedonsiirtokatkosten aikana, tulee dataloggerissa olla riittävästi muistikapasiteettia. Kaikki modeemit eivät kestä pakkasta ja onkin tavallista, että tiedonsiirto estyy kovimpien pakkasten aikaan. Hyvälaatuinen modeemi jatkaa mittaustiedon tallentamista muistiinsa vielä modeemin jäädyttyä ja pakkasen lauhtuessa se voi kerralla siirtää jopa useiden kuukausien mittausdata loggerin muistista tietokantapalvelimelle. (Kukkonen 2012, 25) Dataloggeri tallentaa tiedon siitä, mitä dataa se ei ole onnistunut siirtämään ja jatkaa siirtoyrityksiä siihen ohjelmoidun ajastuksen mukaisesti niin kauan että siirto viimein onnistuu.

Ajastetusta FTP-tiedonsiirrosta prosessinohjaus-PC:n avulla kerrotaan biokaasupilotin tiedonsiirron toteutusta käsittelevässä alaluvussa 5.4.

#### 5.4 Biokaasupilotin tiedonsiirron toteutus

Tässä alaluvussa (5.4) kuvaillaan biokaasupilotille suunniteltu tiedonsiirron toteutustapa. Vastaavaa menettelyä voidaan soveltaa myös muilla pilottikoon koelaitoksilla, joilla on käytössä prosessia ohjaava PC-tietokone. Biokaasupilotissa mittausdatan sisältävä CSV-muotoinen siirtotiedosto muodostetaan kerran tunnissa automaattisesti laitokseen asennetun PC:n prosessiautomaatiota ohjaavalla LabView-ohjelmistolla. Tiedonsiirto voidaan ajastaa Windows-käyttöjärjestelmään kuuluvalla Task Scheduler-ohjelmalla. Ohjelman asetuksiin lisätään uusi ajastettu tapahtuma ja määritellään siirtojen aikaväli. Ajastetun tapahtuman sisältönä on tiedonsiirrosta huolehtivan komentojono-ohjelman (.bat tai .cmd) käynnistäminen halutuin aikavälein. Ohjelman käyttö on neuvottu liitteessä 2.

Komentojono-ohjelmaa (BAT-ohjelma) voidaan hyödyntää kahdella vaihtoehtoisella tavalla. Ensimmäisessä tavassa käytetään ainoastaan käyttöjärjestelmän omia toimintoja, jolloin BAT-ohjelma

- poistaa vanhan siirtotiedoston
- kutsuu tekstitiedostoa (.scr), johon on tallennettu tarvittavat FTP-komennot
- ottaa yhteyden FTP-palvelimeen, joka voi olla sama kone kuin tietokantapalvelin
- kirjautuu palvelimelle käyttäjätunnuksen ja salasanan avulla
- suorittaa mittausdatan sisältävän tiedoston siirron ja
- sulkeutuu lopuksi.

Toinen mahdollinen ratkaisu on käyttää mittalaitevalmistaja Kellerin ilmaisohjelmaa FTP-Uploader. Menettely on muuten vastaava, mutta BAT-tiedoston luontiin käytetään FTP-Uploaderin graafista käyttöliittymää. Näin luotu BAT-tiedosto kutsuu .scr-muotoisen FTP-skriptin sijaan FTP-Uploader ohjelmaa, joka suorittaa tiedonsiirron ja sulkeutuu tämän jälkeen. Kuvassa 8 on näkymä kyseisen ohjelman graafisesta käyttöliittymästä. Ohjelman käyttö on selitetty tarkemmin liitteessä 2.

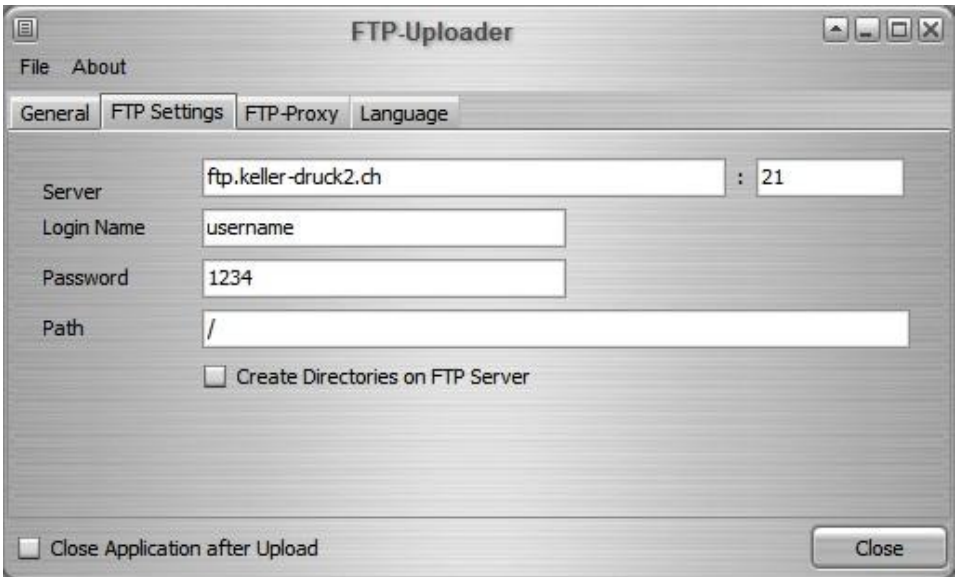

KUVA 8. FTP-Uploader -ohjelman käyttöliittymä (Keller AG, 2014)

Kuvassa 9 esitetään suunnitellun tiedonsiirto- ja tietokantaratkaisun kokonaiskuva, jossa on otettu huomioon biokaasupilotin lisäksi muidenkin pilottikoon koelaitosten mittausdatan tiedonsiirto ja tallennus keskitettyyn tietokantaan. Kuvassa esitetään myös mahdollisuus käyttää rinnakkaisena järjestelmänä Kellerin tiedonsiirto- ja tietokantaratkaisua etenkin ympäristömittauspisteiden datan käsittelyssä.

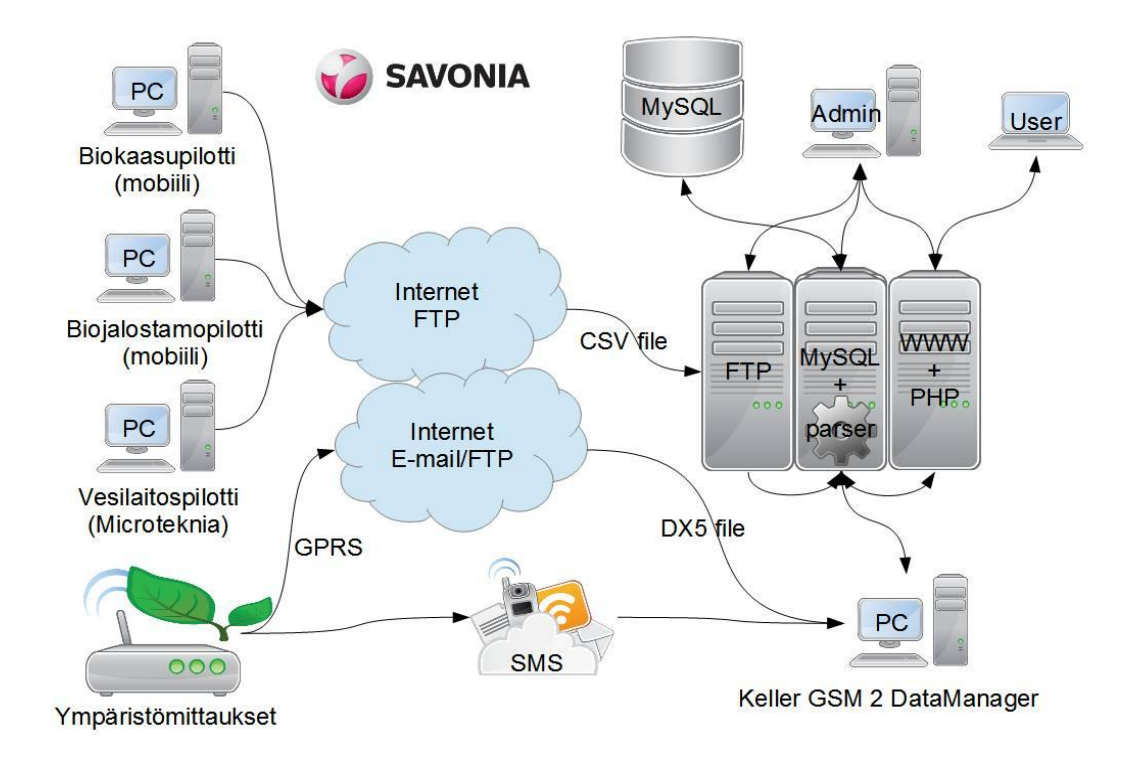

Kuva 9. Suunnitellun tiedonsiirto- ja tietokantaratkaisun kokonaiskuva

## 6 KESKITETTY TIETOKANTA MITTAUSDATAN VARASTOINTIIN

Mittauskohteista keskitettyyn tietovarastoon siirretty tieto tallennetaan palvelinkoneella sijaitsevaan tietokantaan. Tietokannassa olevaa tietoa voidaan hakea käyttäjien työasemilla analysoitavaksi ja hyödynnettäväksi. Tässä luvussa (6) kerrotaan tässä opinnäytetyössä toteutetusta tietokannasta, sen rakenteesta ja toiminnasta. Keller AG:n GSM 2 DataManagerin tietokantatoiminnoista kerrotaan lyhyesti ohjelman esittelyn yhteydessä alaluvussa 7.1.

### 6.1 Työn toteutuksessa käytetty palvelinalusta

Tietokannan käyttöönottoa varten tarvitaan palvelinkäyttöjärjestelmällä varustettu tietokone, jonka fyysiset resurssit ovat tämänkaltaiseen käyttöön riittävät. Palvelimen prosessoritehon, keskusmuistin ja kovalevytilan tulee olla riittävät. Palvelinkäyttöjärjestelmät eroavat työasemakäyttöjärjestelmistä siinä, että ne on suunniteltu palvelemaan useita yhtäaikaisia käyttäjiä. Lisäksi tarvitaan kulloiseenkin käyttötarkoitukseen vaadittavat palvelinsovellukset, tässä tapauksessa tärkeimpänä tietokantaohjelmisto.

Työn aloitusvaiheessa suunniteltiin uuden palvelinkoneen hankintaa. Työn edetessä harkittiin tietokannan asentamista jollekin oppilaitoksen olemassa olevista MS Windows -palvelimista. Lopulta päädyttiin hankkimaan Ympäristötekniikan osastolle oma tietokantapalvelin, mutta tämä hankinta tapahtuu vasta tämän opinnäytetyön valmistumisen jälkeen.

Suunnitellun tietokantaratkaisun kehitystyö tehtiin alusta loppuun asti kannettavalla työasemalla, jolle asennettiin kaikki tarvittavat palvelinohjelmistot. Käyttöjärjestelmänä oli Windows 7 Home premium. Kyseessä oli siis työasemille tarkoitettu käyttöjärjestelmä, mikä ei kuitenkaan ollut este palvelinohjelmistojen käytölle tietokantaratkaisua kehitettäessä. Koneelle asennettiin avoimen lähdekoodin palvelinohjelmistojen asennuspaketti nimeltään Wamp Server. Asennuspakettiin sisältyivät seuraavat ohjelmistot:

- MySQL-tietokantapalvelin
- Apache-www-palvelin
- PHP-palvelin.

Edellä lueteltujen palvelinohjelmistojen tarkat ohjelmaversiot sekä asentaessa käytetyt konfiguraatioratkaisut esitetään liitteessä 1. MySQL-pohjainen tietokantaratkaisu on tarvittaessa mahdollista toteuttaa muullakin palvelinalustalla, esimerkiksi avoimen lähdekoodin Linux-käyttöjärjestelmällä.

## 6.2 MySQL-tietokantaohjelmisto

Tietokantaohjelmistoksi työn tekijä esitti valittavaksi edellisessä alaluvussa (5.1) jo mainittua MySQL-ohjelmistoa ja sen uusinta Windows-versiota. Tämä ehdotus hyväksyttiin. Valintaa puolsi se, että kyseessä on ilmainen avoimen lähdekoodin ohjelmisto, jonka kehittämisestä ja käyttäjätuesta vastaa tunnettu tietotekniikkayritys Oracle.

MySQL on laajimmin maailmalla käytössä oleva avoimen lähdekoodin SQL-tietokantaohjelmisto. Sen etuja ovat

- tietokannan toiminnan nopeus
- tietokantojen siirrettävyys toiselle palvelimelle
- yhteensopivuus lukuisien ohjelmointikielien kanssa sekä
- ilmaisversioiden saatavuus. (Meloni 2003, 11-12)

MySQL on toiminnoiltaan monipuolinen relaatiotietokantaohjelmisto. Tämän työn yhteydessä tietokannasta puhuttaessa viitataan aina relaatiotietokantaan. Tieto tallennetaan tietokantojen sisältämiin, sarakkeista ja riveistä koostuviin tauluihin. Tietokantojen ja tietoa sisältävien taulujen välille voidaan rakentaa viittauksia. SQL-kielen avulla tietokantaa voidaan muokata ja siitä voidaan hakea tietoa SQL-kyselyillä. MySQL noudattaa SQL-kielen yleisstandardia, mutta se sisältää myös sille ominaisia SQL-kielen laajennuksia ja lisäominaisuuksia (Ratol.fi). Tietokannan kullekin taululle tulee aina määritellä, minkä sarakkeen (kentän) arvo toimii perusavaimena taulun tietoja käsitellessä. Kentän arvon tulee olla uniikki eli sama tietosisältö ei ole sallittu tuon sarakkeen kahdella eri rivillä. Perusavainta käytetään siis tietyn rivin ja sen tietosisällön tunnistamiseen. (Meloni 2003, 23)

#### 6.3 Tietokantarakenne

Toteutettu tietokantaratkaisu on tehty ylläpidon helpottamiseksi rakenteeltaan mahdollisimman yksinkertaiseksi. Se koostuu kahdesta tietokannasta, joista toista (kuva 10) käytetään biokaasupilotilta tietokantaan tuotavan datan prosessointiin oikeaan muotoon ennen sen siirtämistä tiedon varastoimiseen tarkoitettuun tauluun. Tästä datan prosessoinnista kerrotaan tarkemmin alaluvussa 6.5. Jokaiselle uudelle järjestelmään lisättävälle mittauskohteelle luodaan tietokanta, jonka datanprosessointiominaisuudet on suunniteltu sen yksilöllisten ominaisuuksien mukaan.

| Name A            | Rows | Size     | Created             | Updated             | Engine        | Comment | Type      |
|-------------------|------|----------|---------------------|---------------------|---------------|---------|-----------|
| biokaasuparser    |      |          | 2014-05-27 16:16:19 | 2014-05-27 16:16:19 |               |         | Procedure |
| biokaasu_editable | 561  | 96.0 KiB | 2014-05-27 15:40:25 |                     | <b>InnoDB</b> |         | Table     |
| biokaasu_template |      | 16.0 KiB | 2014-05-27 19:08:47 |                     | <b>InnoDB</b> |         | Table     |
| insert biokaasu   |      |          | 2014-05-27 20:26:57 | 2014-05-27 20:26:57 |               |         | Procedure |

KUVA 10. Biokaasupilotilta tulevan mittausdatan muokkaamiseen käytettävä tietokanta.

Tietovarastona käytettävä tietokanta sisältää tässä vaiheessa vain yhden, vuoden 2014 demonstratiivisia mittaustietoja sisältävän taulun. Datan prosessoinnista huolehtivan tietokannan tiedonsiirtoskripti osaa vuoden vaihteessa automaattisesti luoda uuden taulun biokaasupilotin datalle. Näin kussakin taulussa on aina yhden kalenterivuoden mittaustulokset. Pilotit-tietokantaan voidaan vastaavalla tavalla myöhemmin tuoda muidenkin pilottikoon koelaitosten mittausdataa. Ympäristömittauspisteille on palvelimelle luotu valmiiksi mittauspisteet- niminen tietokanta, joka on tässä vaiheessa kuitenkin vielä tyhjä. Uusien mittauskohteiden lisääminen tähän järjestelmään vaatii jonkin verran tietotekniikkaosaamista ja tietokantojen toiminnan ymmärtämistä. Tämän raportin liitteissä on esitetty tämän tietokantaratkaisun ylläpidossa tarvittava dokumentaatio. Laajat sähköiset aineistot on toimitettu tilaajalle ainoastaan sähköisessä muodossa ja niistä on liitetiedostoissa vain maininta.

Tietokannoissa biokaasupilotin datan käsittelyyn liittyvissä tauluissa kenttäotsikot ovat samanlaiset (kuva 11). Taulu biokaasuedit.biokaasu\_editable on se, johon mittausdata siirtyy ensimmäisenä ja jossa se prosessoidaan. Taulu pilotit.biokaasu\_2014 on mittausdatan pysyvä tietovarasto.Taulu biokaasuedit.biokaasu template toimii ainoastaan mallitauluna, jonka avulla automatisoitu skripti vuoden vaihtuessa luo uuden tietovarastotaulun, esimerkiksi pilotit.biokaasu\_2015.

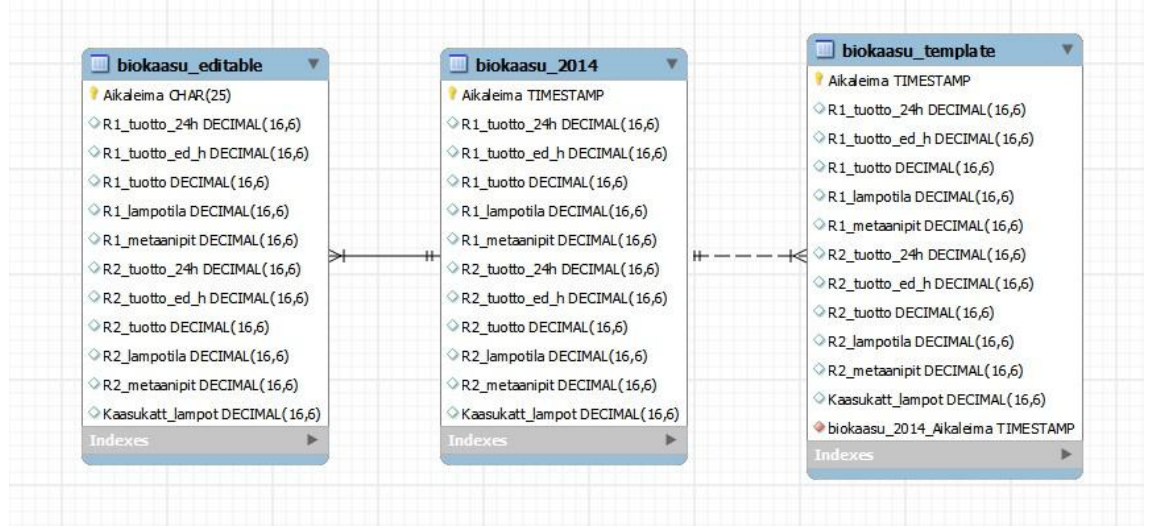

KUVA 11. Biokaasupilotin datan käsittelyyn liittyvät tietokannan taulut.

#### 6.4 Mittausdatan tuonti tietokantaan

Mittausdata tuodaan tietokantaan ajastetusti esimerkiksi neljä kertaa tunnissa. Tuonti tapahtuu siten, että palvelimen Windows-käyttöjärjestelmään sisältyvä Task Scheduler -ohjelma käynnistää määriteltynä ajankohtana määritellyssä palvelimen hakemistossa olevan BAT-komentoriviohjelman, joka tekee seuraavat toimenpiteet (esitetty tarkemmin liitteessä 3):

- 1. Ottaa yhteyden samalla palvelinkoneella olevaan MySQL-palvelinohjelmistoon.
- 2. Kutsuu seuraaviin toimenpiteisiin tarvittavia SQL-komentoja erillisestä tekstitiedostosta.
- 3. Poistaa vanhan mittausdatan siitä tietokannan taulusta, jossa datan muokkaus tapahtuu.
- 4. Lukee mittausdatan palvelimelle siirretystä uudesta CSV-tiedostosta ja lataa sen em. tauluun.
- 5. Kutsuu MySQL-palvelimelle tallennettua SQL-skriptiä, joka suorittaa datan muokkauksen.
- 6. Kutsuu MySQL-palvelimelle tallennettua SQL-skriptiä, joka suorittaa datan siirron tietovarastotauluun.

Lopuksi BAT-ohjelma lopettaa automaattisesti toimintansa, kun kaikki toimenpiteet on tehty.

#### 6.5 Mittausdatan muokkaus

Mittausdataa pitää muokata, jotta biokaasupilotin dataloggerin käyttämä aikaleimamuotoilu saadaan muutettua sellaiseksi, että MySQL-palvelin ymmärtää kyseessä olevan aikaleiman ja osaa suorittaa sen perusteella SQL-kyselyiden tarvitsemia tiedonhakuoperaatioita. Parseriksi kutsuttu SQL-skripti nimeltään biokaasuparser muokkaa aikaleimaa esittävän merkkijonon sellaiseen muotoon, joka on MySQL-standardin mukainen ja kopioi mittausdatan lopullisena tietovarastona toimivaan tauluun. Jos taulu sisältää jo dataa, jolla on sama aikaleima käytössä, uutta dataa ei niiden rivien osalta kopioida.

Esimerkki aikaleimaformaateista:

Siirtotiedosto:  $\overline{01.09} - \overline{02:00}$  dd.MM – hh:mm MySQL: 2014-09-01 02:00:00 yyyy-MM-dd hh:mm:ss

Kuvassa 6 nähdään, että taulussa biokaasuedit.biokaasu\_editable Aikaleima-kentän tieto on vielä merkkijonomuotoista (CHAR), mutta muokkauksen jälkeen taulussa pilotit.biokaasu\_2014 sen formaatti on TIMESTAMP eli MySQL-palvelimen käyttämä aikaleimaformaatti. Liitteessä 3 on esitelty parserin käyttämä SQL-koodi.

#### 6.6 Palvelimen ja tietokannan ylläpito

Palvelinkoneen ylläpidosta on huolehdittava, jotta tietokannan luotettava toiminta voidaan varmistaa. Palvelimen ylläpitoon kuuluu huolehtiminen muun muassa seuraavista seikoista:

- laitteiston toimintakunto ja vikojen korjaus
- levytilan riittävyyden seuranta
- verkkoyhteyksien toimivuus
- tarvittavat palomuurimäärittelyt
- Windowsin käyttäjähallinta
- käyttöjärjestelmän päivitykset ja lisenssit
- www-, FTP-, MySQL- ja PHP-päivitykset
- tarvittavien apuohjelmien päivitykset
- tietoturva yhteistyössä tietokannan ylläpitäjän kanssa

Tietokannan ylläpitoon voidaan katsoa kuuluviksi ainakin

- MySQL-käyttöoikeuksien hallinta
- tietokannan uusien taulujen ja skriptien luonti
- tietokannan eheyttäminen tarvittaessa
- tietokannan sisällön säännöllinen varmuuskopiointi
- tarpeettoman datan poistaminen ja
- yhteistoiminta palvelinkoneen ylläpitäjän kanssa mm. tietoturva- ja päivitysasioissa.

Tämän työn toteutuksessa päästiin vasta tietokannan koekäyttövaiheeseen ja näin ollen tietokantapalvelimen ylläpidon käytännön yksityiskohdista päättäminen ja sopiminen ei ollut ajankohtaista. Se jätettiin siksi tämän tarkastelun ulkopuolelle.

## 7 MITTAUSDATAN HYÖDYNTÄMINEN

Pelkkä mittausdatan keskitetty tallentaminen ei riitä, vaan sitä pitää pystyä myös tutkimaan ja hyödyntämään. Tietokanta ei ole pelkkä tietovarasto, vaan se tarjoaa myös monipuoliset mahdollisuudet tiedon hakemiseen ja analysointiin. Tässä luvussa esitellään tapoja, joilla tässä työssä suunniteltua tietokantaratkaisua voidaan käyttää mittausdatan hyödyntämiseksi.

#### 7.1 Keller GSM 2 DataManager

Tämän opinnäytetyön yhtenä tavoitteena oli selvittää, voidaanko mittalaitevalmistaja Keller AG:n ilmaista GSM 2 DataManager -ohjelmaa hyödyntää kaiken tietokantaan tuotavan mittausdatan tallentamisessa, analysoinnissa ja visualisoinnissa. Ohjelma on tarkoitettu Kellerin valmistamien mittalaitteiden mittaustiedon keruuseen. Kyseiset mittalaitteet on ensisijaisesti suunniteltu kohteisiin, joissa riippumattomuus verkkovirrasta on tärkeää ja niinpä ne soveltuvatkin parhaiten käytettäväksi ympäristömittauspisteissä. Niiden tavanomaiset käyttökohteet ovat mittauspisteet, joissa tarkkaillaan veden pinnankorkeutta paineanturin avulla ja lisäksi mahdollisesti muitakin suureita. Esimerkiksi Kellerin GSM 2 Datalogger on suunniteltu asennettavaksi pohjavesiputkeen ja laitteella on mahdollista kerätä ja lähettää mittaustietoa jopa vuoden ajan ilman akun vaihtoa.

Keller GSM 2 DataManagerin avulla voidaan siirtää dataloggerilta tulevaa mittausdataa tietokantaan, joka voi olla MySQL-relaatiotietokanta tai yksinkertainen tiedostopohjainen SQLite-tietokanta, joka ei toimiakseen tarvitse palvelinohjelmistoa. DataManagerin avulla tapahtuvan tiedonsiirron periaate on esitetty tämän raportin alkuosassa kuvassa 2. DataManager-ohjelmaan voidaan määritellä tarpeen mukaan uusia mittauspisteitä ja muokata niiden parametreja. Ohjelman avulla voidaan myös tarkastella sen luomaan tietokantaan tallennettua mittausdataa taulukko- tai graafimuodossa. Kuvassa 12 on näkymä DataManagerin käyttöliittymästä.

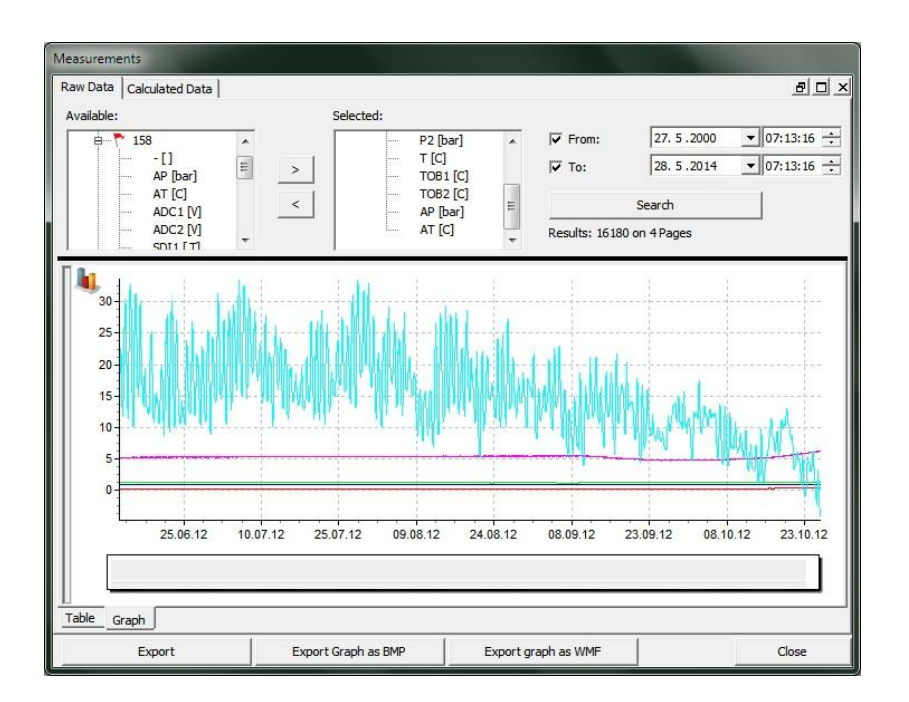

Kuva 12. Keller GSM 2 DataManagerin käyttöliittymä.

## 7.2 Selainkäyttöliittymä

Tietokannan sisältämän mittausdatan hyödyntämiseksi suunniteltiin www-selainohjelmalla toimiva käyttöliittymä. Monet selainkäyttöliittymässä esitettävät tiedot haetaan reaaliaikaisesti tietokannasta PHP-kielisen ohjelmakoodin avulla. Tällaisia tietoja ovat:

- mittauskohde ja vuosi
- aikavälin alku- ja loppupäivä
- mitattavat suureet.

Tarkoitus on, että käyttäjä ei turhaan yrittäisi hakea mittausdataa sellaisilta ajanjaksoilta, joilta sitä ei ole olemassa. Aloitussivulla (kuva 13) valitaan pudotusvalikosta tarkasteltava mittauskohde sekä vuosi.

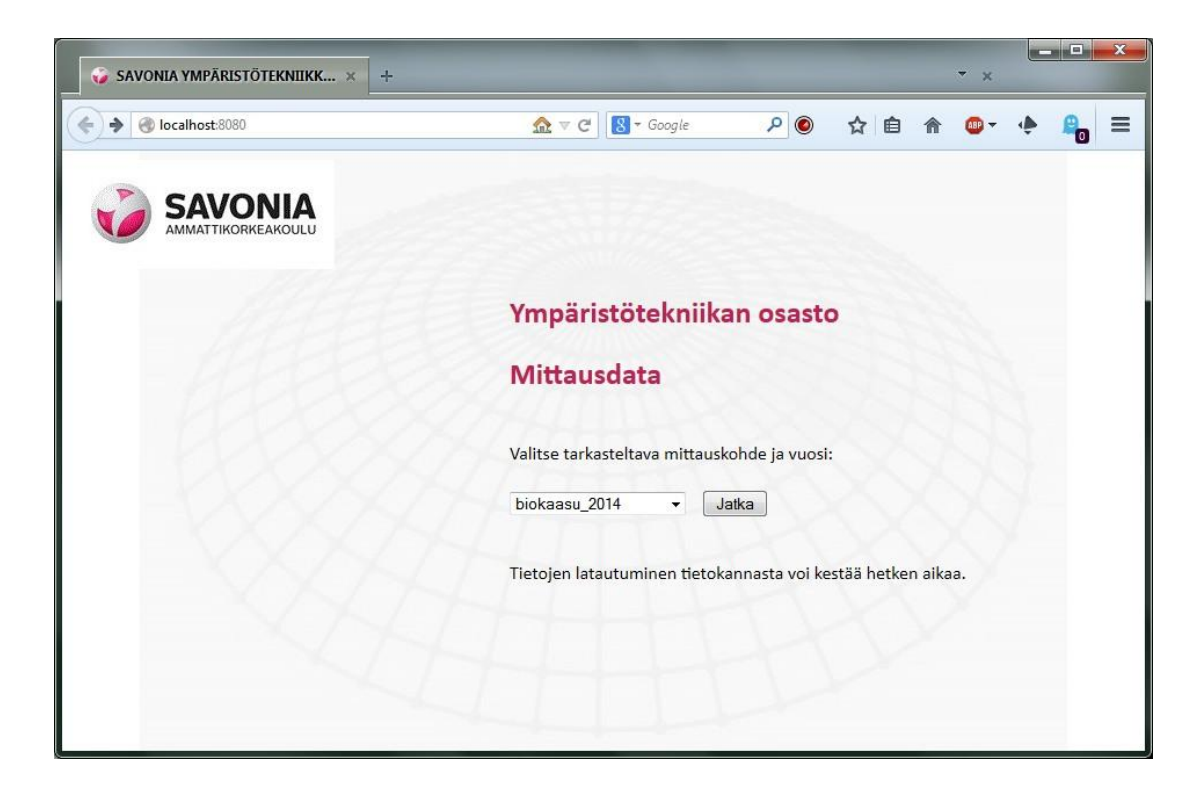

KUVA 13. Selainkäyttöliittymän aloitusnäkymä

Seuraavasta näkymästä käyttäjä pääsee valitsemaan tietokannasta haetun tiedon perusteella muodostetuista pudotusvalikoista tarkasteltavan aikavälin alku- ja loppupäivämäärän. Tämä näkymä on esitetty kuvassa 14. Valittavana on vain sellaisia päivämääriä, joilta dataa on saatavilla. Käyttäjä voi myös rastittamalla valita ne mittaussuureet, jotka hän haluaa mukaan tarkasteluun.

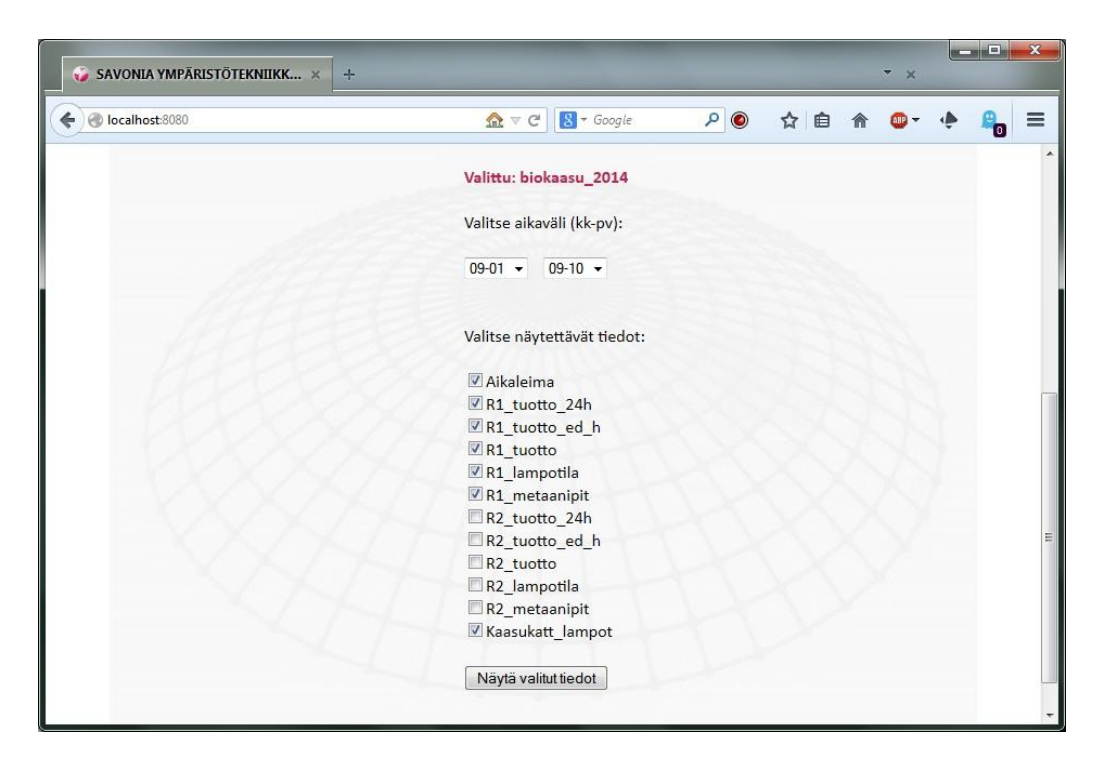

Kuva 14. Esitettävien mittaussuureiden valinta

Seuraavassa vaiheessa käyttäjälle aukeaa selaimeen taulukkomuotoinen esitys pyydetystä datasta. (kuva 15). CSV-muotoinen valitun mittausdatan sisältävä tiedosto voidaan ladata tästä näkymästä käyttäjän työasemalle.

| SAVONIA YMPÄRISTÖTEKNIIKK X                                                                                        | $+$                                   |                                                                     |                                                                       |          | $\mathbf{x}$ |          |  |
|----------------------------------------------------------------------------------------------------|---------------------------------------|---------------------------------------------------------------------|-----------------------------------------------------------------------|----------|--------------|----------|--|
| localhost:8080/naytavalinta.php                                                                                    | $\Omega$ $\nabla$ $C$                 | $8 - Google$                                                        | م<br>$\odot$                                                          | 自        |              |          |  |
| <b>SAVONIA</b>                                                                                                    |                                       | Opening exported-data.csv                                           |                                                                       |          |              | $\Sigma$ |  |
| Tarkasteltava tietokanta ja ajanjakso:<br>biokaasu 2014: 2014-09-01 00:00:00 -- 2014-09-<br>Uusi haku<br>Aikaleima | Lataa CSV-tiedosto (CSV-tiedoston     | You have chosen to open:<br>exported-data.csv<br>which is: CSV file | from: http://localhost:8080<br>What should Firefox do with this file? |          |              |          |  |
| 2014-09-01 00:00:00 90.000000                                                                                      | R1 tuotto 24h R1 tuotto e<br>0.000000 | O Open with                                                         | OpenOffice Calc                                                       |          |              | ▼        |  |
| 2014-09-01 01:00:00 90.000000                                                                                      | 0.000000                              | DownThemAll!                                                        |                                                                       |          |              |          |  |
| 2014-09-01 02:00:00 100.000000                                                                                     | 10.000000                             | Save File<br>Do this automatically for files like this from now on. |                                                                       |          |              |          |  |
| 2014-09-01 03:00:00 100.000000                                                                                     | 0.000000                              |                                                                     |                                                                       |          |              |          |  |
| 2014-09-01 04:00:00 100.000000                                                                                     | 10,000000                             | OK<br>Cancel                                                        |                                                                       |          |              |          |  |
| 2014-09-01 05:00:00 110.000000                                                                                     | 10,000000                             |                                                                     |                                                                       |          |              |          |  |
| 2014-09-01 06:00:00 110.000000                                                                                     | 0.000000                              |                                                                     |                                                                       |          |              |          |  |
| 2014-09-01 07:00:00 80,000000                                                                                      | 0.000000                              | 3.938913                                                            | 36.960096                                                             | 2.545405 | 41.391839    |          |  |
|                                                                                                    | 0.000000                              | 2.825839                                                            | 36,908110                                                             | 2.659578 | 45.771607    |          |  |
| 2014-09-01 08:00:00 70.000000                                                                                      |                                       |                                                                     |                                                                       |          |              |          |  |
| 2014-09-01 09:00:00 70.000000                                                                                      | 0.000000                              | 2.203243                                                            | 37.106304                                                             | 3.108118 | 47.964743    |          |  |

KUVA 15. Mittausdatan taulukkomuotoinen esitys ja tiedoston tuominen työasemalle

## 7.3 Mittausdatan tuominen työasemasovelluksiin selainkäyttöliittymästä

Selainkäyttöliittymässä olevasta painikkeesta käyttäjä voi ladata koneelleen tietokannasta pyydetyt mittaustiedot CSV-tiedostona ja avata ne suoraan esimerkiksi MS Exceliin, Matlabiin tai muuhun CSV-formaattia ymmärtävään ohjelmaan. Käyttäjä voi myös tallentaa tiedoston työasemansa kovalevylle. Edellä mainittujen ohjelmien avulla käyttäjä voi muodostaa datasta erilaisia havainnollistavia graafeja ja tutkia esimerkiksi datassa ilmeneviä trendejä ja korrelaatiosuhteita.

CSV-tiedoston voi tallentaa työaseman levylle tai avata suoraan taulukkolaskentaohjelmaan. Kun tietoja tuodaan taulukkolaskentaohjelmaan, käytetään selainkäyttöliittymässä ilmoitettuja parametreja. Tiedoston merkistö on Unicode/UTF-8 ja käytetty kenttäerotin on pilkku. Tekstin tuonti on esitetty kuvassa 16 ja kuvassa 17 data on jo siirretty taulukkolaskentaohjelmaan..

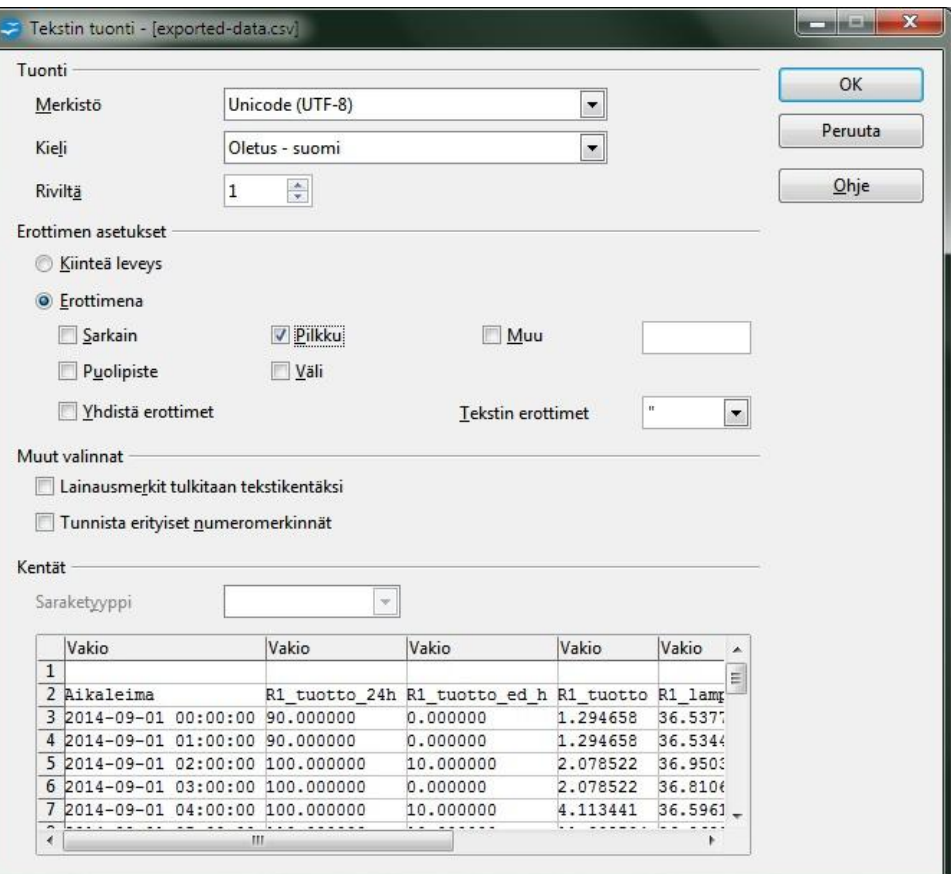

KUVA 16. Tekstin tuonti taulukkolaskentaohjelmaan

| $   -$<br><b>E.</b> exported-data.csv - OpenOffice Calc                                                                                                    |                                |                            |                                |               |              |                                             | $\mathbf x$                                  |                             |                    |
|----------------------------------------------------------------------------------------------------|--------------------------------|----------------------------|--------------------------------|---------------|--------------|---------------------------------------------|----------------------------------------------|-----------------------------|--------------------|
| Muotoilu<br>Näytä Lisää<br>Työkalut Tiedot Ikkuna<br>Tiedosto<br>Muokkaa<br>Ohje                                                                                                    |                                |                            |                                |               |              |                                             | ×                                            |                             |                    |
| $\ddot{\cdot}$<br>ABS<br>图·<br>凨<br>ABC<br>嘞<br>œ<br>$\cdot$ $\otimes$<br>$-120$<br>譱<br>福<br>R<br>$48 - 48$<br>圃<br>M<br>鳥<br>Etsi tekstiä<br>6<br>$\blacktriangledown$<br>ы<br>Œ, |                                |                            |                                |               |              |                                             |                                              | $\rightarrow$               |                    |
|                                                                                                    |                                |                            |                                |               |              |                                             |                                              |                             |                    |
| 風                                                                                                    | Arial                          | 10<br>$\blacktriangledown$ | В<br>U<br>$\blacktriangledown$ | 畫<br>三<br>国   | 瞐<br>量       | $5\%$ $60$<br>$000$<br>$\frac{8}{360}$<br>% | ΦĒ<br>$\Phi \Xi$<br>$\overline{\phantom{a}}$ | $\mathbb{Z}$ - $\mathbb{A}$ |                    |
| $f_{\mathbf{x}}$<br>$\Sigma$<br>$\vert$<br>A1                                                                                                    |                                |                            |                                |               |              |                                             |                                              | ₹                           |                    |
|                                                                                                    | A                              | B                          | C                              | D             | E            | F                                           | G                                            | $\lambda$                   |                    |
| 1                                                                                                    |                                |                            |                                |               |              |                                             |                                              | $\equiv$                    | Ŵ                  |
| $\overline{2}$                                                                                                    | Aikaleima                      | R1 tuotto 24h              | R1 tuotto ed h R1 tuotto       |               | R1 lampotila | R1 metaanipit                               | Kaasukatt lampot                             |                             |                    |
| 3                                                                                                    | 2014-09-01 00:00:00            | 90.000000                  | 0.000000                       | 1.294658      | 36.537716    | 2.529094                                    | 42.980641                                    |                             | 霭                  |
| $\overline{4}$                                                                                                    | 2014-09-01 01:00:00            | 90.000000                  | 0.000000                       | 1.294658      | 36.534467    | 2.569870                                    | 49.075934                                    |                             |                    |
| 5                                                                                                    | 2014-09-01 02:00:00            | 100.000000                 | 10.000000                      | 2.078522      | 36.950348    | 2.553560                                    | 47.168716                                    |                             | $\mathbb{G}^*$     |
| 6                                                                                                    | 2014-09-01 03:00:00            | 100.000000                 | 0.000000                       | 2.078522      | 36.810638    | 2.561715                                    | 42 26 25 93                                  |                             |                    |
| $\overline{7}$                                                                                                    | 2014-09-01 04:00:00            | 100.000000                 | 10.000000                      | 4.113441      | 36.596199    | 2.406765                                    | 44.358253                                    |                             | $\frac{1}{\sigma}$ |
| 8                                                                                                    | 2014-09-01 05:00:00            | 110.000000                 | 10.000000                      | 11.332504     | 36.963345    | 2814528                                     | 50.258605                                    |                             |                    |
| 9                                                                                                    | 2014-09-01 06:00:00            | 110.000000                 | 0.000000                       | 6.498690      | 36.794393    | 2.626957                                    | 44.413488                                    |                             | 凤                  |
| 10                                                                                                    | 2014-09-01 07:00:00            | 80.000000                  | 0.000000                       | 3.938913      | 36.960096    | 2.545405                                    | 41.391839                                    |                             |                    |
| 11                                                                                                    | 2014-09-01 08:00:00            | 70.000000                  | 0.000000                       | 2.825839      | 36.908110    | 2.659578                                    | 45.771607                                    |                             |                    |
| 12                                                                                                    | 2014-09-01 09:00:00            | 70.000000                  | 0.000000                       | 2.203243      | 37.106304    | 3.108118                                    | 47.964743                                    |                             |                    |
| 13                                                                                                    | 2014-09-01 10:00:00            | 70.000000                  | 0.000000                       | 1.805435      | 36.966594    | 2.569870                                    | 43.243817                                    |                             |                    |
| 14                                                                                                    | 2014-09-01 11:00:00            | 60.000000                  | 0.000000                       | 1.529352      | 36.826884    | 2414920                                     | 40.378126                                    |                             |                    |
| 15                                                                                                    | 2014-09-01 12:00:00            | 40.000000                  | 0.000000                       | 1.326462      | 36.953597    | 2.137642                                    | 47.210954                                    |                             |                    |
| 16                                                                                                    | 2014-09-01 13:00:00            | 40,000000                  | 0.000000                       | 1.171130      | 37.096557    | 2.520939                                    | 49.803731                                    |                             |                    |
| 17                                                                                                    | 2014-09-01 14:00:00            | 40.000000                  | 0.000000                       | 1.048360      | 37,246014    | 2.692199                                    | 45.190020                                    |                             |                    |
| 18                                                                                                    | 2014-09-01 15:00:00            | 40.000000                  | 0.000000                       | 0.948893      | 37.041323    | 2.651423                                    | 42.113136                                    |                             |                    |
| 19                                                                                                    | 2014-09-01 16:00:00            | 50 000000                  | 10 000000                      | 0 894607      | 37 181033    | 2 553560                                    | 40 355382                                    |                             |                    |
| $\sim$                                                                                                    | 04 47.00.00<br>nA<br>Taulukko1 | ro goggo                   | a annana<br>$\epsilon$         | n nnach7<br>m | 27 acozro    | 0.011500                                    | 10.120022                                    |                             |                    |
|                                                                                                    |                                |                            |                                |               |              |                                             |                                              |                             |                    |
|                                                                                                    | Taulukko 1/1                   | Oletus                     |                                | <b>NOR</b>    |              | $Summa = 0$                                 | $\Theta$                                     | $\bigoplus$                 | 100%               |

Kuva 17. Mittausdata taulukkolaskentaohjelmassa

## 7.4 Tietokannan käyttö suoraan SQL-kyselyillä

Tietokannassa olevaa dataa on mahdollista hyödyntää myös ilman selainkäyttöliittymää, jotain MySQL-asiakasohjelmaa (client) käyttäen. Tämä työskentelytapa ei kuitenkaan suoranaisesti kuulu tämän opinnäytetyön aiheeseen, joten sitä ei tarkastella tässä yhteydessä syvällisemmin. Todettakoon kuitenkin, että SQL-kielen hakutoiminnot hallitsevalle käyttäjälle tämä tarjoaa käyttöön relaatiotietokannan kaikki laajat toiminnallisuudet. Tällaista tietokannan käyttöä tulevaisuudessa mahdollisesti käyttöön otettaessa tulee huolehtia tarvittavien käyttöoikeuksien myöntämisestä ja sopia tietoturvakäytännöistä, kuten esimerkiksi siitä, onko tietokantaan avattava suora pääsy oppilaitoksen verkon ulkopuolelta vai onko tämä mahdollista vain oppilaitoksen verkosta käsin.

## 8 JOHTOPÄÄTÖKSET

Tämän opinnäytetyön tavoitteena oli tietokannan ja sen käyttöliittymän suunnittelu ja toteutus Savonia-ammattikorkeakoulun Ympäristötekniikan osaston tarpeisiin. Työn toteuttamisen aikaan ei ollut vielä mahdollista asentaa tietokantaa palvelinkoneelle, joten kehitysympäristönä käytettiin kannettavaa työasemaa. Tämä rajoitti jossain määrin toteutetun ratkaisun testaamista käytännössä, mutta kaikki vaikeimmin toteutettavat ja siinä mielessä kriittisimmät toiminnot saatiin testattua onnistuneesti. Työn keskeisimpien tavoitteiden voidaan katsoa toteutuneen. Tässä luvussa tarkastellaan työn eri osa-alueiden tavoitteiden saavuttamista.

#### 8.1 Keller GSM 2 DataManager-ohjelman käyttökelpoisuus

Keller GSM 2 DataManager-ohjelman ominaisuuksiin perehdyttäessä tultiin siihen tulokseen, että se soveltuu hyvin käytettäväksi Keller AG:n omien mittalaitteiden kanssa. Laitevalmistajariippuvuuden takia sen ei katsottu kuitenkaan olevan hyvä valinta tämän työn kohteena olevan tiedonkeruuratkaisun pääasialliseksi tietokannaksi ja käyttöliittymäksi. Muiden laitevalmistajien mittalaitteista saatavan datan muokkaamista DataManagerin käyttämään muotoon ei ole syytä pitää täysin mahdottomana tehtävänä, mutta tämän yrittämistä ei pidetty oletettuun työmäärään ja lopputuloksen epävarmuuteen nähden kannattavana. Tällaista muokkaustyötä ei tiettävästi ole aiemmin yritetty. Ongelmana olisi myös ollut riippuvuus yhden kaupallisen toimijan ohjelmistoratkaisusta. Ohjelmisto on ainakin toistaiseksi ilmainen, mutta se ei kuitenkaan ole avoimen lähdekoodin ohjelmisto, jollaisia tämän työn toteutuksessa pyrittiin suosimaan.

Mikäli DataManagerin käyttöön valitaan MySQL-tietokanta, DataManagerin tietokanta-asetuksista sen voi ohjata luomaan tietokannan samalle MySQL-palvelimelle, jota tämän opinnäytetyön tuloksena suunniteltu tietokantaratkaisu käyttää. Näin voidaan luoda kokonaisratkaisu, jossa sama palvelinkone palvelee sekä selainkäyttöliittymällä pilottikoon koelaitosten mittausdataa analysoivia että ympäristömittauspisteiden dataa tutkivia DataManagerin käyttäjiä.

#### 8.2 Mittausdatan siirtäminen tietokantapalvelimelle ajastettuna FTP-siirtona

Tiedonsiirto biokaasupilotilta tietokantapalvelimelle tehtiin suunnitelma-asteelle valmiiksi, mutta sitä ei päästy testaamaan käytännössä. Tälle ei ollut ajankohtaista tarvettakaan, koska biokaasupilotin meneillään ollut koekäyttöjakso Stora Enson tehtailla Varkaudessa ehti päättyä tiedonsiirron suunnittelutyön ollessa vielä kesken ja seuraavaa käyttökohdetta laitokselle ei ollut vielä tiedossa.

Molemmat vaihtoehtoiset tiedonsiirtotavat (BAT-komentojono -ohjelma ja Keller FTP-Uploader -ohjelma) ovat muissa yhteyksissä toimiviksi todettuja ratkaisuja, joten niiden käyttökelpoisuuteen voidaan luottaa. BAT-ohjelman koodausperiaatteilla tämän työn tekijä on toteuttanut lukuisia tietokantapalvelimien tiedonsiirron automatisointeja aiemmin teollisuusyrityksen palveluksessa toimiessaan. Esimerkki komentojono-ohjelmalla toteutettavasta tiedonsiirrosta ohjelmakoodeineen on esitetty liitteessä 2. FTP-Uploader -ohjelma on laitevalmistaja Kellerin omissa testeissä ja asiakkaiden käytössä toimivaksi todettu.

#### 8.3 Toteutettu tietokantaratkaisu ja selainkäyttöliittymä

Tietokantaratkaisu osoittautui toimivaksi käytännön testauksessa. Siirtotiedoston sisältö saadaan automaattisesti kopioitua tietokantaan ja muokattua oikeaan muotoon ilman käyttäjän toimia. Selainkäyttöliittymän avulla voidaan valita tarkasteltava mittauskohde, ajanjakso ja mittaussuureet. Valitut tiedot voidaan esittää selaimessa taulukkomuodossa ja ladata käyttäjän työasemalle käytettäväksi esimerkiksi taulukkolaskentaohjelmassa. Nämä olivat tilaajan perusvaatimukset käyttöliittymälle.

#### 8.4 Järjestelmän jatkokehitystarpeet

Savonian Ympäristötekniikan osasto suunnittelee oman palvelinkoneen hankintaa. Tämän suunnitelman toteutuessa tässä opinnäytetyössä suunniteltu tietokanta olisi mahdollista asentaa käyttöön otettavalle palvelimelle, joka liitettäisiin todennäköisesti Savonian oppilaitosverkkoon. Tällöin on Savonian IT-hallinnon aiheellista tarkistaa, minkälaisia sovelluksia palvelimelle asennetaan. Myös tämän työn aiheena ollut tietokantaratkaisu on syytä tutkia ennen sen käyttöönottoa etenkin Savonian tietoturvakäytäntöjen noudattamisen varmistamiseksi.

Selainkäyttöliittymää on mahdollista tulevaisuudessa kehittää siten, että sen kautta voitaisiin helposti ja ilman erityistä tietokantaosaamista lisätä tietokantaan uusia mittauskohteita, riippumatta siitä minkä valmistajan laitteistolla mittaukset on toteutettu. Mikäli tiedonsiirto tapahtuisi kaikista mittauskohteista yhdenmukaisina FTP-siirtoina, niin se helpottaisi tällaisen ylläpitokäyttöliittymän toteuttamista. Mahdollisesti käyttöön otettavien Kellerin valmistamien ympäristömittauspisteiden ei tarvitse kuitenkaan käyttää samaa tiedonsiirtoprotokollaa, koska GSM 2 DataManager -ohjelman avulla näiden mittauskohteiden lisääminen tietokantaan käy helposti. Muiden mittauskohteiden ja niiden käyttämien hakemistopolkujen, siirtotiedostojen, tietokantojen ja tietokannan taulujen looginen nimeäminen auttaa osaltaan pitämään tietokantaratkaisun toiminnot helposti ymmärrettävinä ja hallittavina. Tässä työssä käytettyä tietokantojen ja taulujen nimeämistapaa voidaan käyttää esimerkkinä uusia kohteita tietokantaan tuotaessa. Nimeämiskäytäntö ja tietokantarakenteet on esitetty alaluvussa 6.3.

Selainkäyttöliittymää olisi mahdollista kehittää myös niin, että nyt taulukkomuotoisena esitettävä data voitaisiin esittää selainohjelmassa myös graafeina. PHP:n GD2-grafiikkakirjaston käyttöön pohjautuva, ei-kaupallisessa käytössä käyttäjälleen ilmainen JpGraph-kirjasto vaikuttaa hyvältä työkalulta tähän tarkoitukseen.

## LÄHTEET

AUMALA, Olli. 2006. Mittaustekniikan perusteet. 13. muuttumaton painos. Helsinki: Oy Yliopistokustannus/Otatieto.

GAUTSCHI, Marcel. Keller AG. Autonomous measuring systems with remote data transmission (GSM-2). [verkkoaineisto]. 2013 [viitattu 2014-05-26]. Saatavissa: http://www.kellerdruck.com/picts/pdf/engl/bericht\_gsm2\_e.pdf

HALKO, Pekka, HÄRKÖNEN, Sakari, LÄHTEENMÄKI, Ilkka ja VÄLIMAA, Taisto. 1994. Teollisuuden mittaustekniikka, Perusmittauksia. 4. painos. Helsinki: Opetushallitus.

HUOPANA, Tuomas. Metli - Palveluliiketoimintaa metsäteollisuuden lietteistä [viitattu 29.4.2014] Saatavissa:

http://www.gasum.fi/Documents/Esitykset/Kaasurahasto/Metli%2010%2012%202013%20Huopana. pdf

HUTTULA, Timo, BILALETDIN, Emir, HÄRMÄ, Pekka, KALLIO, Kari, LINJAMA, Jarmo, LEHTINEN, Kari, LUOTONEN, Hannu, MALVE, Olli, Bertel VEHVILÄINEN, Bertel ja VILLA, Leena. 2009. Ympäristön seurannan menetelmien kehittäminen - Automatisointi ja muut uudet mahdollisuudet. Suomen ympäristökeskuksen raportteja 13/2009. Helsinki: Suomen ympäristökeskus.

HÄRKÖNEN, Sakari, LÄHTEENMÄKI, Ilkka ja VÄLIMAA, Taisto. 1994. Teollisuuden mittaustekniikka, Perusmittauksia. 2. painos. Helsinki: Edita.

JANHUNEN, Maarit. Savonia-ammattikorkeakoulu. Energiatekniikan koulutusohjelma. Jäteveden biokaasutus ja lietteen kaasun tuottavuuden määrittäminen. Opinnäytetyö. [viitattu 29.4.2014]. Saatavissa:

https://publications.theseus.fi/bitstream/handle/10024/42294/Maarit\_Janhunen.pdf.pdf?sequence=1

JÄPPINEN, Antti, HILTUNEN, Joni, KYLMÄMAA, Petra, LESKINEN, Jani, MANNUKKA, Janne, MAUKO-NEN, Petteri, RÖPPÄNEN, Aki, RÄSÄNEN, Riku, JAKORINNE, Asmo, LAASANEN, Mikko 2013. Manual for remote connection, local data backup and remote data backup, "Koulutusohjelmakohtainen projekti"-kurssin loppuraportti tietoliikennetekniikan opiskelijaryhmällä, Savonia-ammattikorkeakoulu. Teknologia- ja ympäristöala. Kuopio. Saatavissa: Savonia-ammattikorkeakoulun sähköiset arkistot.

KAIVOLA, Anna 2013. Metsäteollisuuden lietteiden biokaasutus biojätteen kanssa. Savoniaammattikorkeakoulu. Ympäristöteknologian koulutusohjelma. Opinnäytetyö. [viitattu 25.4.2014]. Saatavissa: http://www.theseus.fi/bitstream/handle/10024/58712/Kaivola\_Anna.pdf?sequence=1

KANGAS, Ari ja LIUKSIA, Saku. 2011-1. Mädätysprosessin muuttaminen mesofiilisestä termofiiliseksi. Vesitalous. [viitattu 2014-05-23].

Saatavissa: http://vesitalous.mobie.fi/wp-content/uploads/2011/10/vt\_12011.pdf

MANU, Harri 2011. Siirrettävän biokaasulaitoksen monitorointi. Savonia-ammattikorkeakoulu. Ympäristöteknologian koulutusohjelma. Opinnäytetyö. [viitattu 15.4.2014]. Saatavissa: https://publications.theseus.fi/bitstream/handle/10024/25864/Manu\_Harri.pdf?sequence=1

MELONI, Julie. 2003. MySQL. Helsinki: Edita

MÄKINEN, Risto ja HUTTULA, Timo 2012. Tiedonkeräimet, virtalähteet ja datansiirto. Julkaisussa: AROLA, Hanna (toim.) Jatkuvatoiminen sameusmittaus - Hyvät mittauskäytännöt ja aineistonkäsittely. Ympäristöhallinnon ohjeita 2/2012. Helsinki: Suomen ympäristökeskus.

National Instruments. Building an Environmental Monitoring System for SDI-12 Devices. [verkkoaineisto]. 2014 [viitattu 2014-04-22]. Saatavissa: http://www.ni.com/white-paper/7706/en/pdf

Ratol.fi [verkkoaineisto]. [viitattu 2014-04-22]

Saatavissa: http://www.ratol.fi/opensource/mysql/index.htm

Polku: Ratol.fi. Yleinen. MySQL.

Savonia-ammattikorkeakoulu. Education in the water sector and the RDI environment [verkkoaineisto]. 2013 [viitattu 2014-05-15].

#### Saatavissa:

http://portal.savonia.fi/amk/sites/default/files/1\_SAVONIA\_Vesialan%20koulutus%20ja%20TKIymp%C3%A4rist%C3%B6\_A3\_esite\_ENG\_08.11.2013.pdf

Savonia.fi [verkkoaineisto]. [viitattu 2014-05-26] Saatavissa: http://portal.savonia.fi/amk/fi/palvelutyrityksille/asiantuntijapalvelut/ymparistotekniikan-palvelut

Savonia-ammattikorkeakoulu. Mobiili biokaasulaitos. [verkkoaineisto]. 2013 [viitattu 2014-05-26]. Saatavissa: http://portal.savonia.fi/amk/sites/default/files/pdf/tki\_ja\_palvelut/4\_SAVONIA\_Biokaasu mobiililaitos ja laboratoriokokoluokan tutkimukset\_\_A4\_2puolinen\_7.11.2013.pdf

Sdi-12.org [verkkoaineisto]. [viitattu 2014-04-22].

Saatavissa: http://www.sdi-12.org/index.php

SIVONEN, Markku. 2000. Teollisuuden instrumentointi – Rakenne ja suunnittelu. Helsinki: AEL Palvelut Oy.

VANHANEN, Juha, MIKKANEN, Pirita, NIKULA, Jussi, HILTUNEN, Jari. Gaia Consulting Oy. 2007. Ympäristömittauksen ja -monitoroinnin arvoketjujen tuotteistaminen. Helsinki: SITRA.

## LIITE 1: TIETOKANTAPALVELIMEN OHJELMISTOJEN ASENNUS

Tämän työn toteutuksessa käytettiin seuraavia palvelinohjelmistoversioita:

- MySQL 5.6.12 -tietokantapalvelin
- Apache 2.4.4 -www-palvelin
- PHP 5.4.12-palvelin.

Näiden ohjelmistojen asennuksessa käytettiin ilmaista WampServer 2.4 -asennuspakettia. Asennus tehtiin asennusohjelman oletusasetuksin. Palveluiden automaattiseksi käynnistämiseksi Windowsin Task Scheduleriin lisättiin seuraava ajastettu tapahtuma:

start WampServer - At startup - Start a program - C:\wamp\wampmanager.exe

Www-palvelimen ajoittaisten time out -virheilmoitusten vuoksi päätettiin tehdä muutos sen konfiguraatiotiedostoon, joka sijaitsee oletusarvoisesti seuraavan tiedostopolun päässä: c:\wamp\bin\apache\apache2.4.4\conf\httpd.conf. Sitä voidaan editoida Notepadillä tai vastaavalla tekstieditorilla. Tiedostossa muutettiin kohta 'Listen 80' muotoon 'Listen 8080', jolloin www-palvelin käyttää porttia 8080 oletusarvoisen portin 80 sijaan. Näin vältetään konflikti esimerkiksi MS Internet Information Serverin kanssa. Tämän muutoksen seurauksena www-osoitteen loppuun tulee lisätä merkkijono ':8080´. Siis esimerkiksi 'http://serveri.fi:8080'.

FTP-palvelu voidaan asentaa tietokantapalvelimen kanssa fyysisesti samalle koneelle tai se voi olla saman lähiverkon toisella palvelimella, jonka levy on jaettu lähiverkon kautta tietokantapalvelimen käyttöön. FTP-ohjelmistoksi soveltuu esimerkiksi MS Internet Information Server (IIS).

MySQL-palvelimelle määritellään pääkäyttäjän (root) salasana. Lisäksi luodaan käyttäjätunnukset palvelimen sisäistä SQL-tiedonsiirtoa sekä selainkäyttöliittymää varten. Näiden kahden jälkimmäisen käyttäjän käyttöoikeudet rajataan pienimmiksi mahdollisiksi niin että halutut palvelut kuitenkin toimivat. Uusia mittauskohteita järjestelmään tuotaessa niiden käyttämiin uusiin tietokantoihin määritellään tarvittavat käyttöoikeudet. Windowsin path-määrityksiin lisätään seuraava polku: 'C:\Program Files\MySQL\MySQL Server 5.6\bin'. Test-tietokanta suojataan asiattomilta käyttäjiltä seuraavilla SQL-komennoilla:

- 'mysql> DELETE FROM mysql.db WHERE Db LIKE 'test%';'
- 'mysql> FLUSH PRIVILEGES;'.

HeidiSQL:n graafisen käyttöliittymän kautta tehdään seuraavassa kuvassa esitetty asetusten muokkaus: Välilehdeltä Host - Variables etsitään listalta kohta sql\_mode (global). Alkuperäinen arvo 'STRICT\_TRANS\_TBLES,NO\_AUTO\_CREATE\_USER,NO\_ENGINE\_SUBSTITUTION' muutetaan muotoon 'NO\_AUTO\_CREATE\_USER,NO\_ENGINE\_SUBSTITUTION'. Tällä muutoksella otetaan pois käytöstä 'MySQL strict mode', joka aiheuttaa tarpeettomia virheilmoituksia esimerkiksi käsiteltävän tietueen ollessa tyhjä (kuva 1).

| Host: 127.0.0.1<br>Query                                                                  | $-\circ$                                                |                                                                 |  |  |  |
|-------------------------------------------------------------------------------------------|---------------------------------------------------------|-----------------------------------------------------------------|--|--|--|
| Variables (439)<br>Processes   Command-Statistics<br>Databases (12)<br><b>Status</b><br>₩ |                                                         |                                                                 |  |  |  |
| Variable A                                                                                | Session                                                 | Global                                                          |  |  |  |
| sql_log_bin                                                                               | UN                                                      | UN                                                              |  |  |  |
| sql_log_off                                                                               | OFF                                                     | OFF                                                             |  |  |  |
| sql_mode                                                                                  | STRICT_TRANS_TABLES, NO_AUTO_CREATE_USER, NO_ENGINE_SUB | STRICT TRANS TABLES, NO AUTO CREATE USER NO ENGINE SUBSTITUTION |  |  |  |
| sql_notes                                                                                 | ON                                                      | ON                                                              |  |  |  |
| sql_quote_show_create                                                                     | ON                                                      | ON                                                              |  |  |  |
| sol safe undates                                                                          | OFF                                                     | OFF                                                             |  |  |  |

Kuva 1. Palvelimen muuttujan 'sql\_mode' muokkaaminen.

Palvelimelle kannattaa asentaa myös jokin graafinen MySQL-hallintatyökalu, joka helpottaa palvelimen ylläpitäjän työskentelyä. Tämän opinnäytetyön toteutuksessa oli käytössä ilmainen HeidiSQLohjelmisto, joka vastasi hyvin tarkoitustaan. Se ei läheskään kokonaan poista tarvetta ymmärtää SQL-kieltä, mutta se antaa kuitenkin tehdä monia ylläpitotoimia ilman SQL-koodausta. HeidiSQL teki WampServeriin kuuluvan graafisen SQL Buddy -ohjelmiston käytöstä tarpeetonta. Kun palvelin on saatu konfiguroitua, voidaan tietokannat luoda HeidiSQL:n avulla manuaalisesti tai ajamalla sen kautta tämän työn yhteydessä tehdyn SQL-skriptin, joka muodostaa tarvittavat tietokannat tarvittavine ominaisuuksineen automaattisesti. Tämä skripti toimitettiin tilaajalle sähköisessä muodossa eikä sitä esitellä tarkemmin tämän raportin yhteydessä.

#### LIITE 2: BIOKAASUPILOTIN FTP-TIEDONSIIRRON AUTOMATISOINTI

Biokaasupilotin FTP-tiedonsiirrossa käytetään sen ohjaus-PC:tä. Ajastetun siirron käynnistää Windows-käyttöjärjestelmään kuuluva Task Scheduler -ohjelma. Englanninkielisessä Windows 7 käyttöjärjestelmässä se löytyy seuraavan polun takaa: Start/Control Panel/System and Security/Administrative Tools/Task Scheduler. FTP-siirrossa tarvittavat tiedostot voidaan sijoittaa esimerkiksi hakemistoon C:\ftpbats. Tällöin tulee huolehtia siitä, että Task Schedulerin asetuksiin tulee poluksi C:\ftpbats\biokaasu.bat. BAT-ohjelma voi näyttää yksinkertaisimmillaan tältä.

> @echo off c: cd \ftpbats ftp -s:c:\ftpbats\biokaasu.scr exit

Biokaasu.scr-tiedosto sisältää siirrossa käytettävät FTP-komennot:

open [IP address] [user] [password] cd /biokaasu asc put biokaasu.csv quit

FTP-siirtoa varten on tiedettävä FTP-palvelimen osoite, käyttäjätunnus ja salasana sekä mahdollinen FTP-hakemiston alihakemisto. Palomuuriin on tarvittaessa avattava pääsy siinä verkossa, jossa palvelin sijaitsee.

Task Schedulerin ajastuksella käynnistettävä BAT-tiedosto voidaan tehdä vaihtoehtoisesti ilmaisen Keller FTP-Uploader -ohjelman avulla. Tämä keino on jonkin verran helpompi. Seuraavissa kuvissa (1 ja 2) on esitetty ohjelman keskeiset asetukset. FTP-Uploaderilla tehty BAT käynnistää FTP-Uploaderin eli se ei toimi puhtaasti komentorivipohjaisena ohjelmana

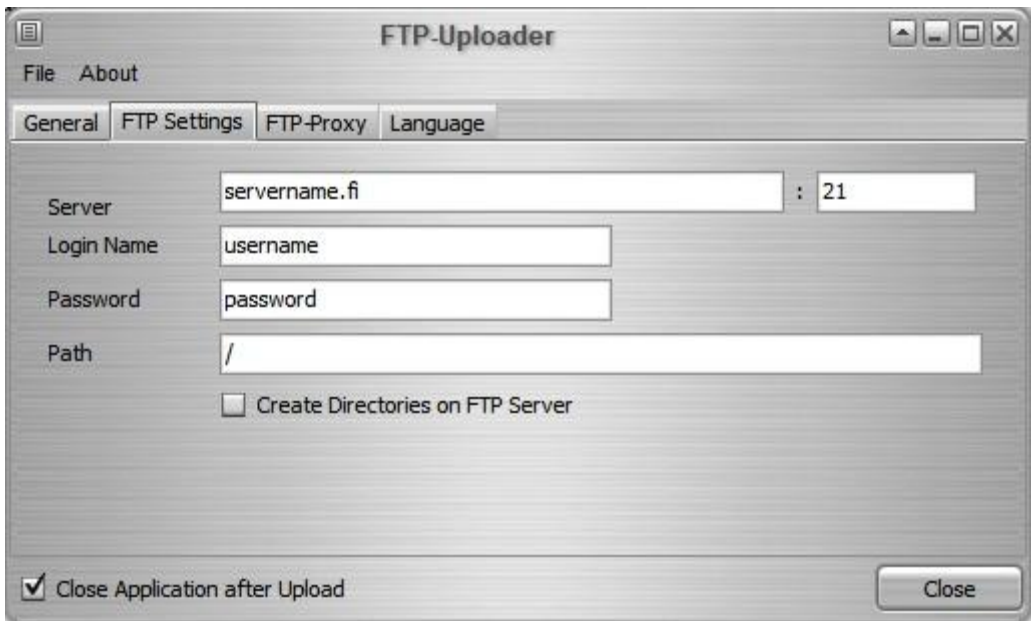

KUVA 1. FTP-palvelimeen liittyvät asetukset

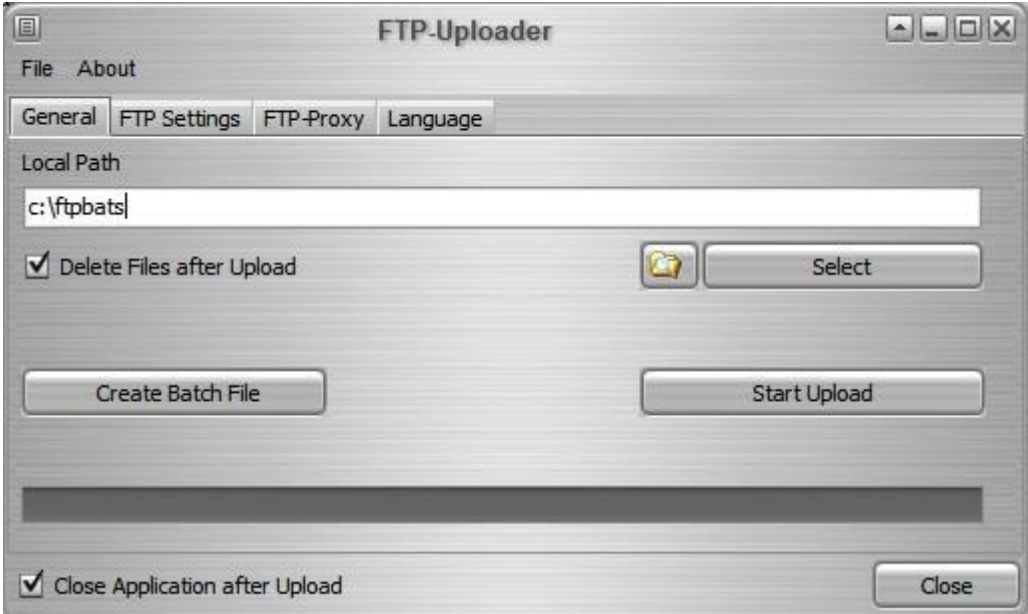

KUVA 2. Paikallisen siirtohakemiston määrittely ja BAT-tiedoston (Batch File) luonti.

## LIITE 3: TIETOKANTAPALVELIMEN SISÄISEN TIEDONSIIRRON AUTOMATISOINTI

Tässä esimerkkikonfiguraatiossa tietokantapalvelimen sisäisessä tiedonsiirrossa tarvittavat tiedostot ovat hakemistossa C:\datasiirto (kuva 1).

> load\_data\_bk.txt load\_data\_bk.bat biokaasu.csv

KUVA 1. Datasiirto-hakemiston sisältämät tiedostot.

Tiedostot load\_data\_bk.bat ja load\_data.txt voidaan sijoittaa mihin tahansa hakemistoon, kunhan ajastukseen käytettävän Windowsin Task Schedulerin asetuksiin laitettava tiedostopolku osoittaa siihen. Ajastuksella käynnistetään load\_data\_bk.bat-komentojono-ohjelma, jonka ohjelmakoodi näyttää tältä:

> mysql --host=localhost --user=[käyttäjätunnus] --password=[salasana] biokaasu\_edit < c:\datasiirto\load\_data\_bk.txt end

BAT-ohjelma ottaa ensin yhteyden MySQL-palveluun ja hakee tämän jälkeen load\_data\_bk.txttiedostosta tarvittavat SQL-komennot. Load\_data\_bk.txt-tiedostoon määritellään oikea biokaasu.csvsiirtotiedoston polku. Tämä on se FTP-hakemisto, johon tiedosto on biokaasupilotilta siirretty. Esimerkki load\_data\_bk.txt-tiedoston sisällöstä:

> delete low priority from biokaasu editable; load data infile 'c:/datasiirto/biokaasu.csv' into table biokaasu\_editable fields terminated by ',' lines terminated by '\n' ignore 1 lines; call biokaasuparser; call insert\_biokaasu;

Biokaasu\_editable on se tietokannan taulu, johon data ensin siirretään parser-skriptillä muokattavaksi ennen kuin se siirretään pilotit-tietokantaan. 'delete low\_priority from biokaasu\_editable;' tyhjentää kohdetaulun vanhasta datasta. 'fields terminated by ','' kertoo, että kenttien erotinmerkki on pilkku. 'ignore 1 lines;' määrittelee, että ensimmäisen tekstirivin (otsikkorivin) sisältöä ei siirretä, sillä otsikkorivi on taulussa valmiina. 'call biokaasuparser;' käynnistää tietokantapalvelimelle tallennetun SQL-skriptin (kuva 1), joka muokkaa aikaleiman haluttuun muotoon.

```
1 BEGIN
2 SET @vuosi tama = (SELECT YEAR (SYSDATE ()));
3 UPDATE LOW PRIORITY biokaasu_editable
4 SET Aikaleima = (SELECT STR TO DATE (Aikaleima, '%d.%m - %H:%i'));
5 UPDATE LOW PRIORITY biokaasu editable
6 SET Aikaleima = (REPLACE (Aikaleima, '0000', @vuosi_tama));
7 END
```
KUVA 1. Parser-skripti

'call insert\_biokaasu;' käynnistää tietokantapalvelimella SQL-skriptin, joka siirtää datan biokaasu\_edit-kannasta pilotit-kantaan, joka on varsinainen tietovarasto:

```
1 BEGIN
 2 SET @vuosi_tama = (SELECT YEAR(SYSDATE()));
 3 SET @taulu biokaasu = CONCAT ('pilotit.biokaasu ', @vuosi tama);
 4 SET @sql_txt = CONCAT('CREATE TABLE IF NOT EXISTS ', @taulu_biokaasu, ' LIKE biokaasu_template');
 5 PREPARE stmt FROM @sql_txt;
 6 EXECUTE stmt;
 7 DEALLOCATE PREPARE stmt;
 8 SET @vuosi tama = (SELECT VERAR(SYSDATE)));
 9 SET @taulu_biokaasu = CONCAT ('pilotit.biokaasu_', @vuosi_tama);
10 SET @sql_txt = CONCAT('INSERI LOW_PRIORITY IGNORE INTO ', @taulu_biokaasu, ' SELECT * FROM biokaasu_editable');
11 PREPARE stmt FROM @sql txt;
12 EXECUTE stmt;
13 DEALLOCATE PREPARE stmt;
14 END
```
KUVA 2. Datan siirron tekevä skripti

Tämä skripti myös luo kalenterivuoden vaihtuessa automaattisesti uuden taulun, joka nimetään syntaksilla 'biokaasu\_[yyyy]' eli nimen perään lisätään kulloinenkin vuosiluku.

## LIITE 4: ABOWE-PROJEKTIN HARJOITUSTYÖN YHTEYSLAITEVALINNAT

ABOWE-projektin yhteydessä toteutettiin opiskelijaryhmän harjoitustyö, jossa määriteltiin pilottikoon biojalostamon tiedonsiirron toteutustapa (Jäppinen, Hiltunen, Kylmämaa, Leskinen, Mannukka, Maukonen, Röppänen, Räsänen, Jakorinne ja Laasanen 2013, 3). Tähän liitteeseen on koottu tiedot ryhmän tekemistä yhteyslaitevalinnoista.

Harjoitustyöprojektin tavoitteena oli ABOWE-hankkeen pilottikoon biojalostamon Internet-yhteyden suunnittelu ja toteutus syksyn 2013 aikana. Jäppinen ym. valitsivat yhteyden muodostamisessa tarvittavat laitteet, asensivat ja testasivat ne. Laitoksen sisäpuoliset yhteydet toteutettiin työasemien osalta verkkokaapeloinnilla, muuten käytettiin langatonta lähiverkkoa. Koska laitos oli rakennettu radiosignaalien kulkua estävän teräksisen merikontin sisään, piti Internet-yhteyttä varten hankkia kontin ulkopuolelle asennettava antenni ja kontin sisälle 3G-reititin, jossa on liitäntä ulkoiselle antennille.

3G-reitittimeksi valittiin erittäin luotettavana pidetty Teltonika RUT500, joka kykenee itse palautumaan virhetilanteista. Se on myös ominaisuuksiltaan monipuolisempi kuin muut ulkoisen antennin liitäntämahdollisuudella varustetut vastaavat reitittimet. Antennin valinnassa huomioitiin kaksi kriteeriä: säänkestävyys ja signaalin vahvistusaste. valituksi tuli REN 68008X ODN, joka on täysin tuulen-, veden- ja lumenkestävä ja hintaluokassaan sen vahvistusaste oli erinomainen. (Jäppinen ym. 2013, 26)

Tekniset tiedot, reititin:

- Teltonika RUT500
- Wireless AP, router, 4-port switch and firewall
- 64/128bit WEP, WPA, WPA2, WPA&WPA2 encryption methods
- 3 x 10/100Mbps Ethernet ports
- 1 x 10/100Mbps WAN port
- Remote and local web management
- HSUPA/HSDPA/UMTS
- GSM/GPRS/EDGE

Tekniset tiedot, antenni:

- REN 68008X ODN
- Frequency range:  $806 960$  MHz,  $1710 2500$  MHz
- Gain: 6.0 dBi (900MHz), 8.0 dBi (2100 MHz)
- Weatherproof

(Jäppinen ym. 2013, 31-32)

## LIITE 5: ESIMERKKI CSV-MUOTOISESTA SIIRTOTIEDOSTOSTA

Klo,R1 tuotto 24h,R1 tuotto edellinen tunti,R1 tuotto,R1 Lämpötila,R1 Metaanipitoisuus,R2 tuotto 24h,R2 tuotto edellinen tunti,R2 tuotto,R2 Lämpötila,R2 Metaanipitoisuus,Kaasukattilan lämpötila

01.09 - 00:00,90.000000,0.000000,1.294658,36.537716,2.529094,80.000000,0.000000,1.252766,36.537716,5.448677,42.980641 01.09 - 01:00,90.000000,0.000000,1.294658,36.534467,2.569870,80.000000,0.000000,1.252766,36.505225,5.815664,49.075934 01.09 - 02:00,100.000000,10.000000,2.078522,36.950348,2.553560,90.000000,10.000000,2.078520,36.599448,5.212175,47.168716 01.09 - 03:00,100.000000,0.000000,2.078522,36.810638,2.561715,90.000000,0.000000,2.078520,36.411002,5.334504,42.262593 01.09 - 04:00,100.000000,10.000000,4.113441,36.596199,2.406765,90.000000,10.000000,4.113441,36.615694,5.040914,44.358253 01.09 - 05:00,110.000000,10.000000,11.332504,36.963345,2.814528,80.000000,0.000000,4.113441,36.511723,5.766732,50.258605 01.09 - 06:00,110.000000,0.000000,6.498690,36.794393,2.626957,80.000000,0.000000,4.113441,37.106304,5.138777,44.413488 01.09 - 07:00,80.000000,0.000000,3.938913,36.960096,2.545405,50.000000,0.000000,2.922934,36.680675,5.098001,41.391839 01.09 - 08:00,70.000000,0.000000,2.825839,36.908110,2.659578,40.000000,0.000000,2.261819,36.417500,5.293727,45.771607 01.09 - 09:00,70.000000,0.000000,2.203243,37.106304,3.108118,40.000000,0.000000,1.844606,36.394757,6.125564,47.964743 01.09 - 10:00,70.000000,0.000000,1.805435,36.966594,2.569870,40.000000,0.000000,1.557322,36.771649,5.032759,43.243817 01.09 - 11:00,60.000000,0.000000,1.529352,36.826884,2.414920,40.000000,0.000000,1.347497,36.664430,4.690238,40.378126 01.09 - 12:00,40.000000,0.000000,1.326462,36.953597,2.137642,30.000000,0.000000,1.187465,36.768400,4.804412,47.210954 01.09 - 13:00,40.000000,0.000000,1.171130,37.096557,2.520939,30.000000,0.000000,1.061434,37.557926,5.546540,49.803731 01.09 - 14:00,40.000000,0.000000,1.048360,37.246014,2.692199,30.000000,0.000000,0.959587,37.411717,5.562851,45.190020 01.09 – 15:00,40.000000,0.000000,0.948893,37.041323,2.651423,30.000000,0.000000,0.875577,37.002334,5.155088,42.113136